## **Introduction to USDA Integrated Pathogen Modeling Program (IPMP) 2013**

Lihan Huang, Ph.D.

Residue Chemistry and Predictive Microbiology Research Unit

Eastern Regional Research Center

USDA Agricultural Research Service

600 E. Mermaid Lane

Wyndmoor, PA 19038

Edition January 2, 2014

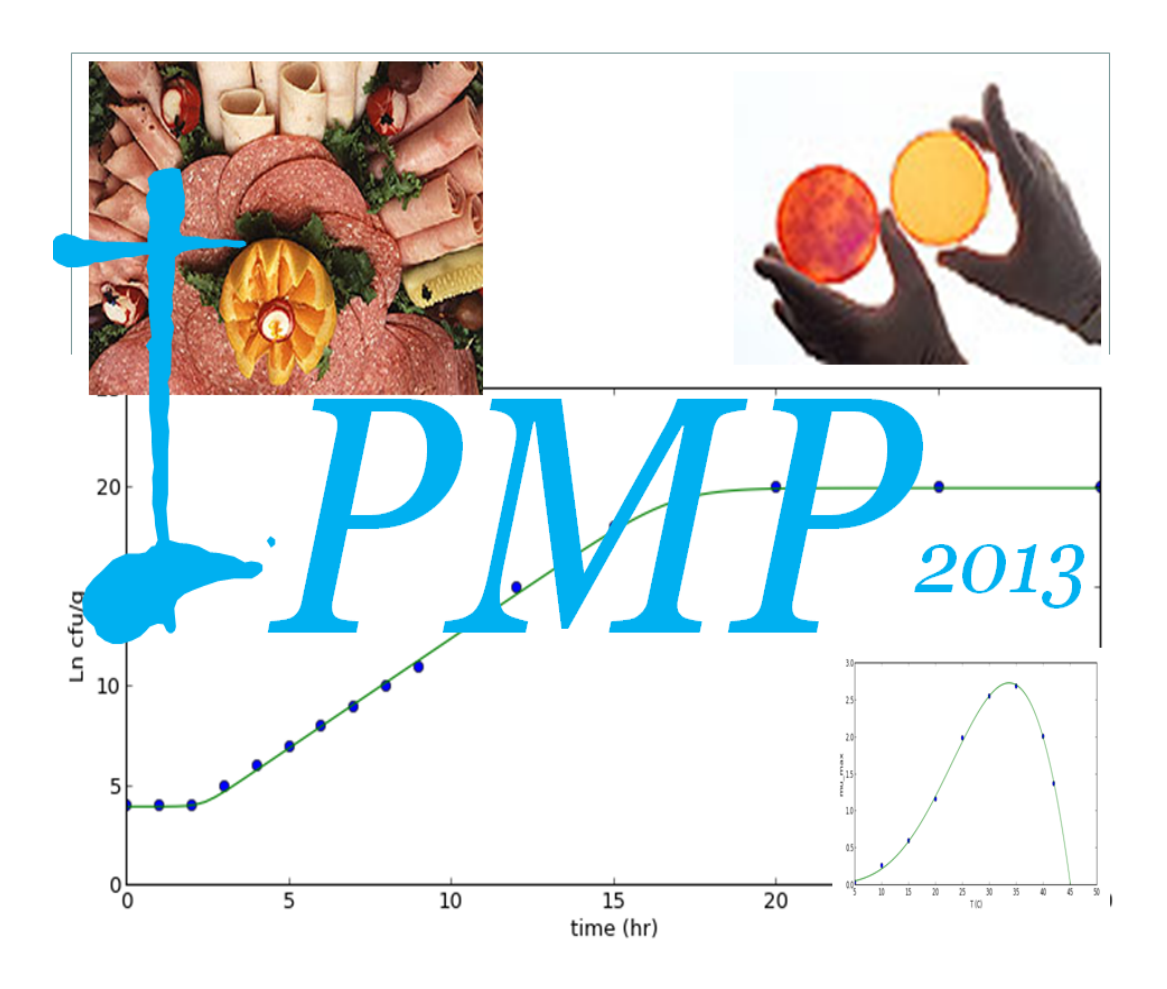

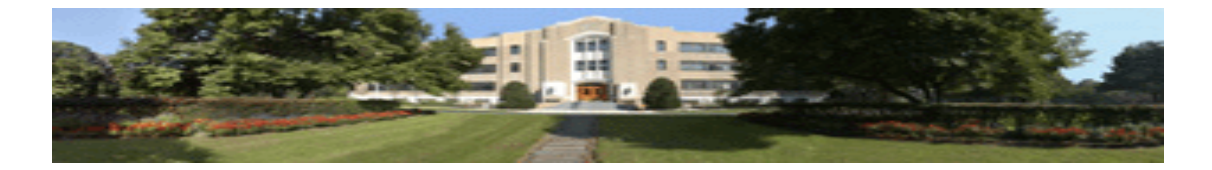

## **Contents**

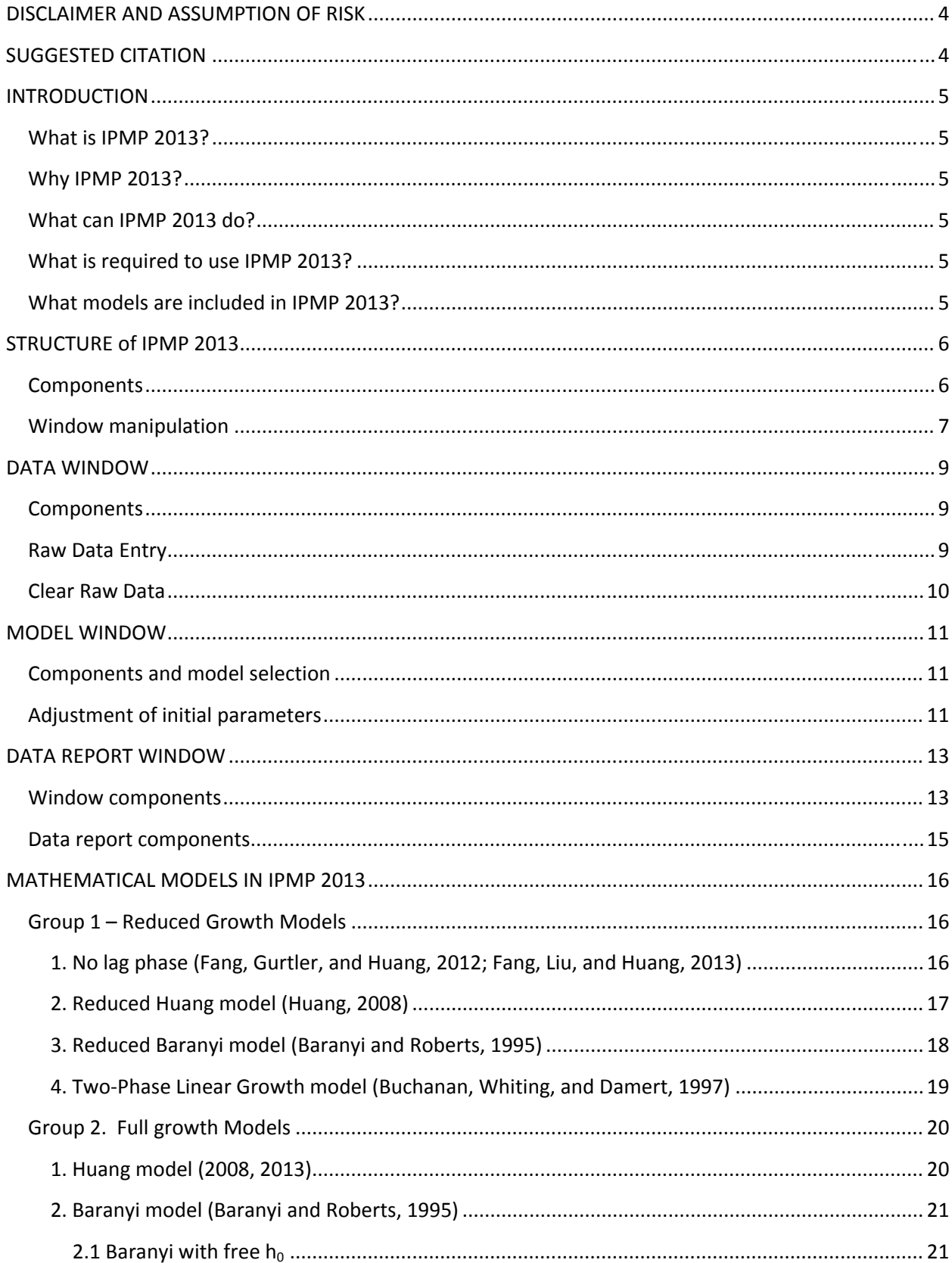

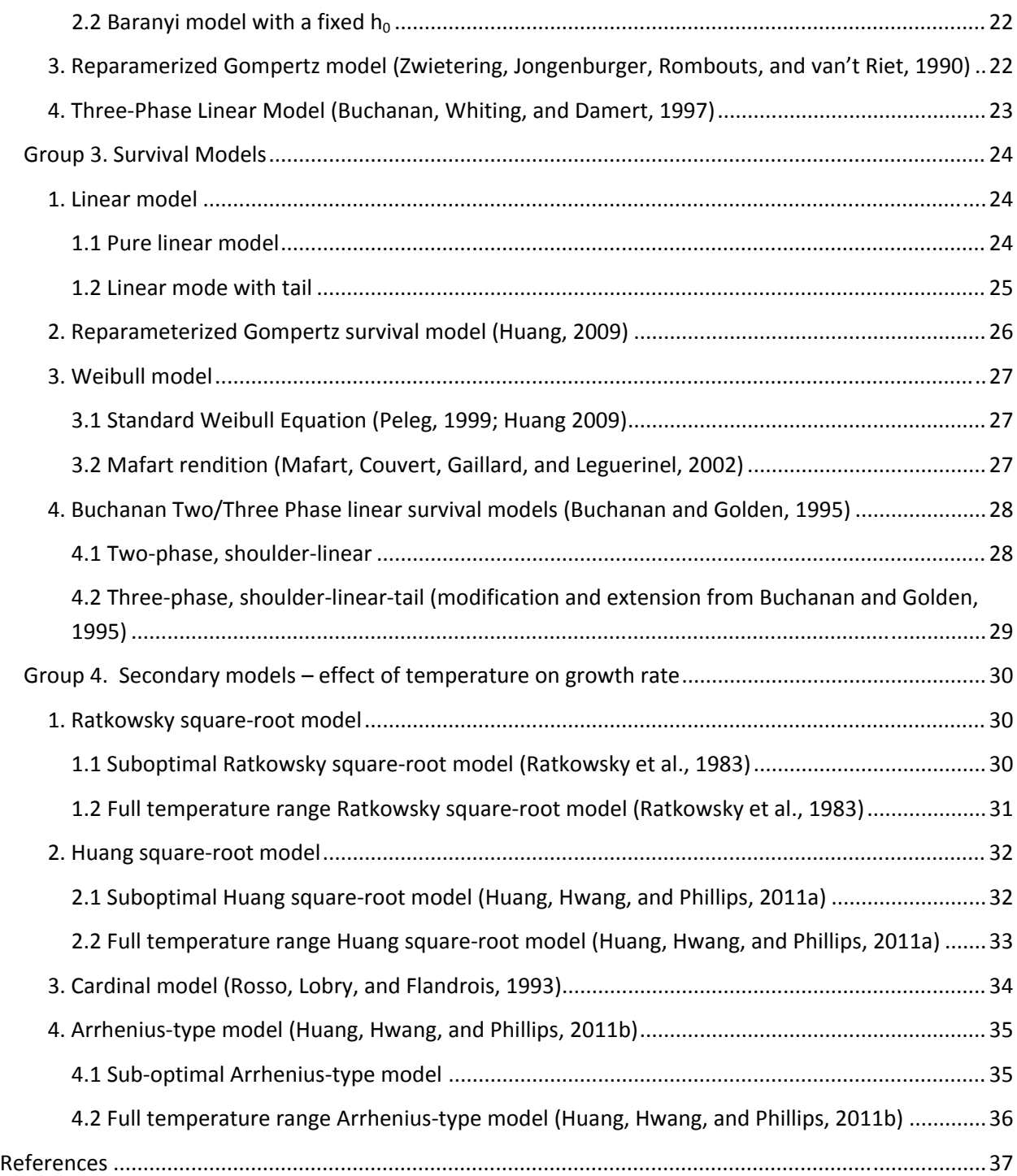

## **DISCLAIMER AND ASSUMPTION OF RISK**

The USDA Integrated Pathogen Modeling Program (IPMP) 2013 is a software tool developed by the USDA Agricultural Research Service (ARS) for data analysis and model development in predictive microbiology. USDA grants to each recipient of this software non‐exclusive, royalty free, world‐wide, permission to use, copy, publish, distribute, perform publicly and display publicly this software. We would appreciate acknowledgement if the software is used.

THE SOFTWARE IS PROVIDED "AS IS", WITHOUT WARRANTY OF ANY KIND, EXPRESS OR IMPLIED, INCLUDING BUT NOT LIMITED TO THE WARRANTIES OF MERCHANTABILITY, FITNESS FOR A PARTICULAR PURPOSE, NONINFRINGEMENT AND ANY WARRANTY THAT THIS SOFTWARE IS FREE FROM DEFECTS. IN NO EVENT SHALL USDA BE LIABLE FOR ANY CLAIM, LOSS, DAMAGES OR OTHER LIABILITY, WHETHER IN AN ACTION OF CONTRACT, TORT OR OTHERWISE, ARISING FROM, OUT OF OR IN CONNECTION WITH THE SOFTWARE OR THE USE OR OTHER DEALINGS IN THE SOFTWARE.

The risk of any and all loss, damage, or unsatisfactory performance of this software rests with you, the recipient. USDA provides no warranties, either express or implied, regarding the appropriateness of the use, output, or results of the use of the software in terms of its correctness, accuracy, reliability, being current or otherwise. USDA has no obligation to correct errors, make changes, support this software, distribute updates, or provide notification of any error or defect, known or unknown. If you, the recipient, rely upon this software, you do so at your own risk and you assume the responsibility for the results. Should this software prove defective, you assume the cost of all losses, including but not limited to, any necessary servicing, repair or correction of any property involved.

Please contact Dr. Lihan Huang (Lihan.Huang@ars.usda.gov ) for technical questions.

## **SUGGESTED CITATION**

Huang, L. 2013. USDA Integrated Pathogen Modeling Program (http://www.ars.usda.gov/Main/docs.htm?docid=23355). USDA Agricultural Research Service, Eastern Regional Research Center, Wyndmoor, PA.

Huang, L. 2014. IPMP 2013 – A comprehensive data analysis tool for predictive microbiology. International Journal of Food Microbiology, 171: 100 – 107.

#### **INTRODUCTION**

#### **What is IPMP 2013?**

IPMP 2013 is a new generation predictive microbiology tool. It is designed to analyze experimental data commonly encountered in predictive microbiology and for the development of predictive models.

#### **Why IPMP 2013?**

Modern predictive microbiology has significantly evolved since the 1980's. While progress has been achieved in predictive microbiology research, there is, however, no comprehensive data analysis and model development tool. Many researchers use commercial general‐purpose statistical analysis and mathematical tools, such as SAS®, Matlab®, Mathematica®, S-Plus®, or SPSS®, while others use open‐source statistical analysis tools, such as R, for data analysis and model development. Unfortunately most of these general‐purpose tools require software‐specific programming. For someone lacking programming knowledge, it can be difficult to use these tools effectively. Additionally, commercial statistical packages and math tools are expensive. IPMP 2013 is developed by USDA‐ARS to meet the needs of the predictive microbiology scientific community. Offered as a free tool, IPMP is a simple-to-use data analysis platform for developing predictive models. With IPMP 2013, anyone, with a basic knowledge of predictive microbiology, can use it to analyze kinetic data and develop predictive models for microorganisms.

#### **What can IPMP 2013 do?**

IPMP 2013 is a data analysis tool developed to analyze the kinetic data of microbial growth and inactivation frequently found in predictive microbiology. It is specifically designed to develop primary and secondary models, and contains user-friendly interfaces that allow the user to enter and analyze kinetic data by selecting certain mathematical models.

#### **What is required to use IPMP 2013?**

All the statistical analysis and model development are handled seamlessly behind the scenes. No programming knowledge is needed. The user only needs to enter the data and click a few buttons on the screen to complete any data analysis. The only requirement is that the users have a basic knowledge of predictive microbiology to allow for the selection of suitable models for data analysis.

#### **What models are included in IPMP 2013?**

IPMP 2013 was developed to analyze primary and secondary models. More complex models may be included in the future. The primary models include common growth and inactivation models. They can be used to analyze full growth curves (containing all three phases), incomplete growth curves, or inactivation/survival curves. The secondary models are used to evaluate the effect of temperature on growth rate.

#### **STRUCTURE of IPMP 2013**

#### **Components**

Once IPMP 2013 is initiated, an introduction screen (Figure 1) will appear. It shows the contact information for the product. Once the introduction screen disappears, IPMP 2013 will be loaded. IPMP 2013 consists of 4 independent floating windows (Figure 2). Each window can be independently dragged, expanded, shrunk, or closed.

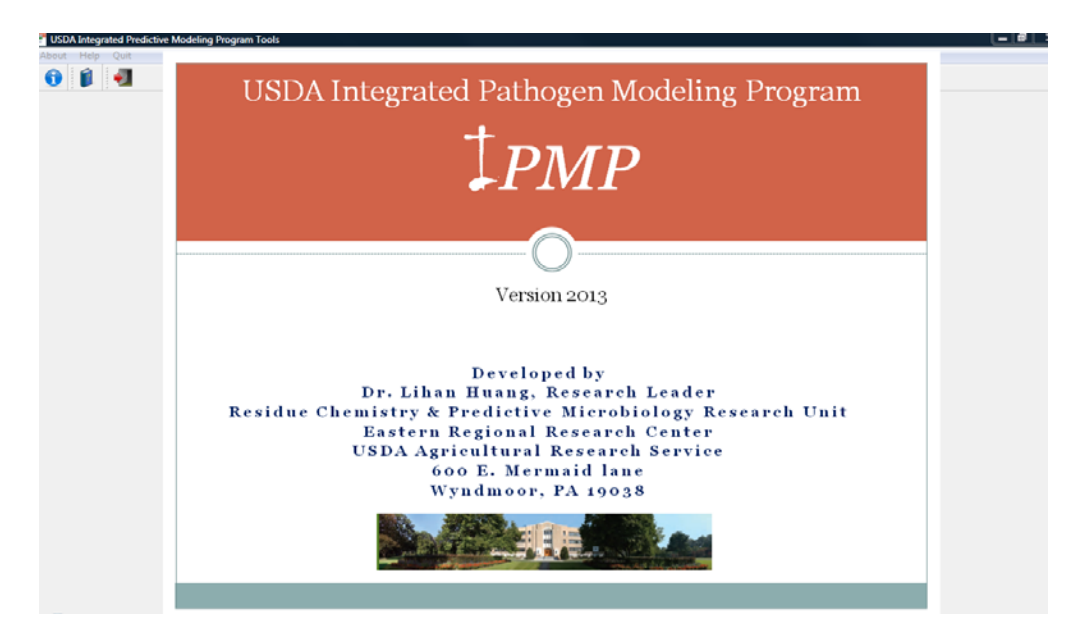

**Figure 1.** Introduction screen (about screen).

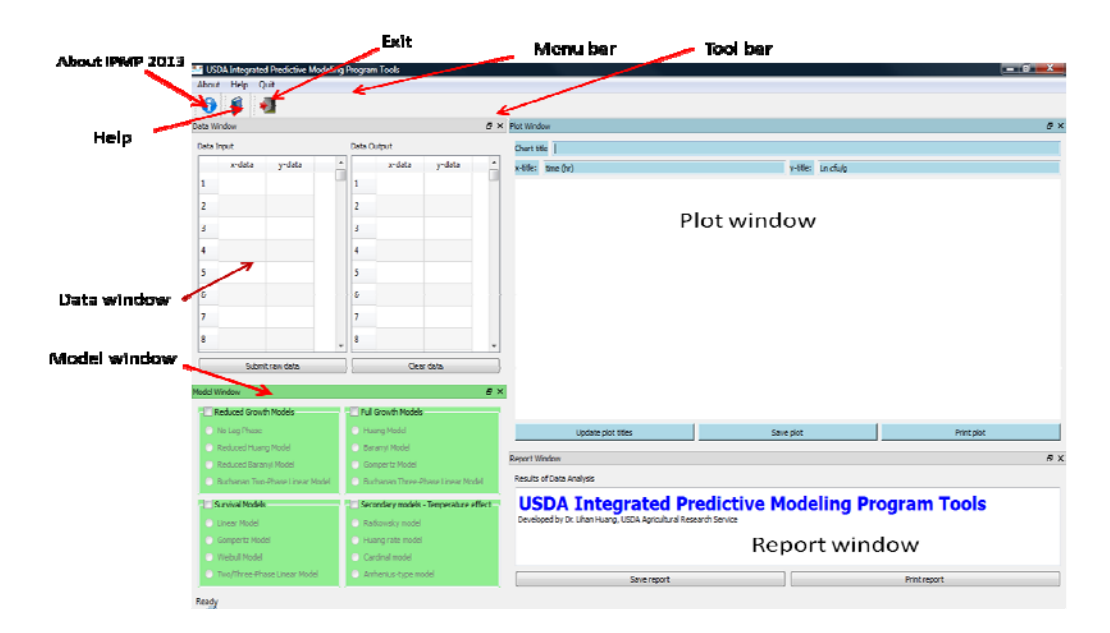

**Figure 2.** Main window and its components.

## **Window manipulation**

To expand or shrink a window, place the cursor between two windows until appears. Drag to expand or shrink (Figure 3). Click 'X' in each window to close a window. Click the double squares next to 'X' to make a window float (Figure 4). A floating window can be dragged and repositioned anywhere in the main window. The remaining windows will automatically adjust as the floating window is repositioned.

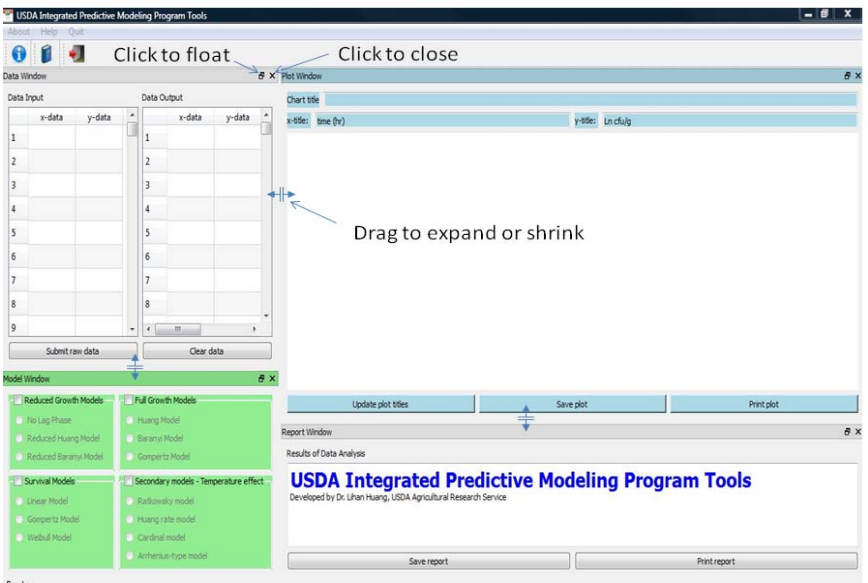

**Figure 3.** Expand, shrink, or make a window float.

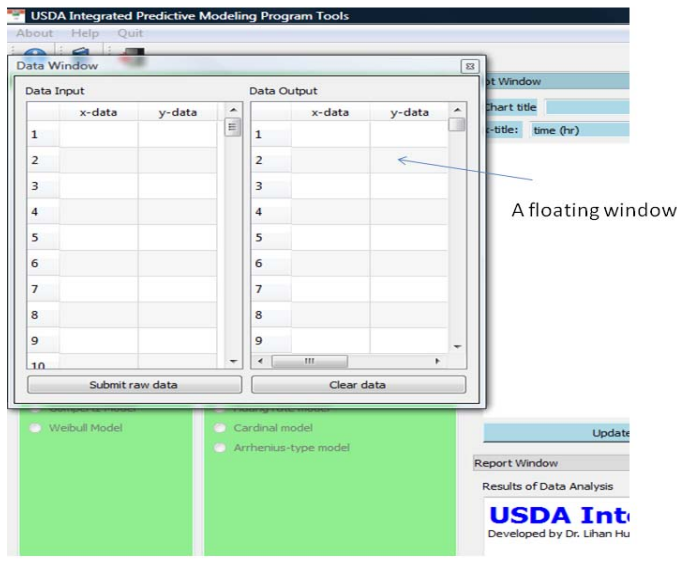

**Figure 4.** A floating window.

If any window is accidentally closed, it can be restored by right‐clicking the tool bar area (Figure 5). A new menu will pop‐up. Make selections in the pop‐up menu. The closed window will be restored immediately.

|                                |                 |                                                   |     | <b>Right click</b>                                    |            |                                                   |      |                |                                                                  |                                                |                                                 |                                     |                                | <b>Make selection</b>       |                              |                       |        |            |
|--------------------------------|-----------------|---------------------------------------------------|-----|-------------------------------------------------------|------------|---------------------------------------------------|------|----------------|------------------------------------------------------------------|------------------------------------------------|-------------------------------------------------|-------------------------------------|--------------------------------|-----------------------------|------------------------------|-----------------------|--------|------------|
| About                          | Help Quit       |                                                   |     |                                                       |            | USDA Integrated Predictive Modeling Program Tools |      |                |                                                                  |                                                |                                                 |                                     |                                |                             |                              |                       |        | $-107 - 1$ |
| o                              |                 | Ð                                                 |     |                                                       |            |                                                   |      |                |                                                                  |                                                |                                                 |                                     |                                |                             |                              |                       |        |            |
|                                | lata Window     |                                                   |     |                                                       |            |                                                   |      |                | <b>8</b> X Report Window                                         |                                                |                                                 |                                     |                                |                             |                              | Plot Window           |        | $\theta$ > |
|                                | Data Input      |                                                   |     | Data Output                                           |            |                                                   |      |                | Results of Data Analysis                                         |                                                |                                                 |                                     |                                | √                           |                              | Report Window         |        |            |
|                                | x-data          | $\hat{\phantom{a}}$<br>y-data<br>x-data<br>y-data |     |                                                       |            |                                                   |      |                | 15                                                               | 0.6                                            |                                                 |                                     | √<br>√                         | Data Window<br>Model Window |                              |                       | $\sim$ |            |
| 1 <sub>5</sub>                 |                 | 0.03                                              |     |                                                       | 1          | 5.00                                              | 0.06 |                | 20<br>25                                                         | 1.36<br>1.99                                   |                                                 |                                     |                                |                             |                              |                       |        |            |
|                                | 10              | 0.26                                              |     |                                                       | 2          | 5.40                                              | 0.07 |                | 30<br>35                                                         | 2.55<br>2.69                                   |                                                 |                                     |                                | √<br>√                      | About<br>Help                |                       |        |            |
| $\mathbf{2}$                   |                 |                                                   |     |                                                       | 3          |                                                   |      |                | 40<br>42                                                         | 2.01<br>1.37                                   |                                                 |                                     |                                | √                           | Quit                         |                       |        |            |
| 3                              | 15              |                                                   | 0.6 |                                                       |            | 5.80                                              | 0.07 |                |                                                                  |                                                |                                                 |                                     |                                |                             |                              |                       |        |            |
| $\ddot{\phantom{1}}$           | 20              | 1.16                                              |     |                                                       | 4          | 6.20                                              | 0.08 |                | Data regression successful                                       | Report of Data Analysis - Arrhenius-type Model |                                                 |                                     |                                |                             |                              |                       |        |            |
| 5                              | 25              | 1.99                                              |     |                                                       | 5          | 6.60                                              | 0.09 |                | degree of freedom<br>SSE<br>MSE<br>RMSE<br>residual stidev 0.028 |                                                | $\ddot{\phantom{1}}$<br>0.007<br>0.002<br>0.042 |                                     |                                |                             |                              |                       |        |            |
| 6                              | 30              | 2.55                                              |     |                                                       | 6          | 7.00                                              | 0.11 |                |                                                                  |                                                |                                                 |                                     |                                |                             |                              |                       |        |            |
| 7                              | 15              | 2.69                                              |     |                                                       | I7         | 7.40                                              | 0.12 |                |                                                                  |                                                |                                                 |                                     |                                |                             |                              |                       |        |            |
| 8                              | 40              | 2.01                                              |     |                                                       | в          | 7.80                                              | 0.13 |                | AIC (the smaller the better)                                     |                                                | $-10.303$                                       |                                     |                                |                             |                              |                       |        |            |
| 9                              | 42              | 1.37                                              |     | $\sim$ 1                                              | $\epsilon$ | m.                                                |      |                | critical t-value 2.77645                                         |                                                |                                                 |                                     |                                |                             |                              |                       |        |            |
|                                |                 | Submit raw data                                   |     |                                                       |            |                                                   |      | Parameters     | Value                                                            | <b>Std-Emor</b>                                | trake                                           | produc                              | L95CI                          | <b>USSCI</b>                |                              |                       |        |            |
| Clear data                     |                 |                                                   |     |                                                       |            |                                                   |      | ٠<br>Alpha     | 0.093<br>15.054<br>45.064                                        | 0.318<br>7.265<br>0.453                        | 0.293<br>2.072                                  | 7.840E-01<br>1.070E-01<br>6.117E-08 | $-0.790$<br>$-5.117$<br>43.807 | 0.976<br>35.226<br>46.321   |                              |                       |        |            |
|                                | todel Window    |                                                   |     |                                                       |            |                                                   |      | 8x             | Tmax<br>ь                                                        | 0.040                                          | 0.102                                           | 99.502<br>0.392                     | 7.1536-01                      | $-0.243$                    |                              | 0.322<br>3178.688     |        |            |
|                                |                 | Reduced Growth Models                             |     |                                                       |            | Full Growth Models                                |      |                | Ea                                                               | 2600.928                                       | 208.094                                         | 12.499                              | 2.35万-04                       |                             | 2023.168                     |                       |        |            |
|                                | No Lag Phase    |                                                   |     | Huang Model                                           |            |                                                   |      |                | data output report                                               |                                                |                                                 |                                     |                                |                             |                              |                       |        |            |
| Reduced Huang Model            |                 |                                                   |     | Baranyi Model                                         |            |                                                   |      |                | ×<br>5.00                                                        | ٠<br>0.03                                      | Pred<br>0.06                                    | <b>L994CI</b><br>$-0.00$            | <b>USSNCT</b><br>0.12          | L9SRCI<br>$-0.07$           |                              | <b>USSPCT</b><br>0.19 |        |            |
| Reduced Baranyi Model          |                 |                                                   |     | Gompertz Model                                        |            |                                                   |      |                | 10.00<br>15.00                                                   | 0.26<br>0.60                                   | 0.22<br>0.60                                    | 0.14<br>0.52                        | 0.30<br>0.67                   | 0.08<br>0.46                |                              | 0.37<br>0.74          |        |            |
|                                | Survival Models |                                                   |     | / Secondary models - Temperature effect               |            |                                                   |      | 20.00<br>25.00 | 1.16<br>1.99                                                     | 1.21<br>1.94                                   | 1.12<br>1.86                                    | 1.29<br>2.03                        | 1.06<br>1.80                   |                             | 1.35<br>2.09                 |                       |        |            |
|                                | Linear Model    |                                                   |     | Ratkowsky model<br>Huang rate model<br>Cardinal model |            |                                                   |      |                | 30.00<br>35.00                                                   | 2.55<br>2.69<br>2.01<br>1,37                   | 2.56<br>2.70<br>1.99<br>1.38                    | 2.47<br>2.61                        | 2.65<br>2.80                   | 2.41<br>2.56                | 2.71<br>2.85<br>2.14<br>1.54 |                       |        |            |
| Gompertz Model<br>Viebul Model |                 |                                                   |     |                                                       |            |                                                   |      |                | 40.00<br>42.00                                                   |                                                |                                                 | 1.89<br>1.27                        | 2.09<br>1.49                   | 1.84<br>1.22                |                              |                       | 9      |            |
|                                |                 |                                                   |     | Amhenius-type model                                   |            |                                                   |      |                |                                                                  |                                                |                                                 |                                     |                                |                             |                              |                       |        |            |
|                                |                 |                                                   |     |                                                       |            |                                                   |      | Save report    |                                                                  |                                                |                                                 |                                     |                                |                             |                              | Print report          |        |            |

**Figure 5.** Restore closed windows.

#### **DATA WINDOW**

#### **Components**

The data window contains a spreadsheet‐style input area and output area (Figure 6). The data input area contains two columns and 100 rows, and the output area contains two columns and 1000 rows. The raw data should be entered to the input area. Each area can be scrolled to examine the data.

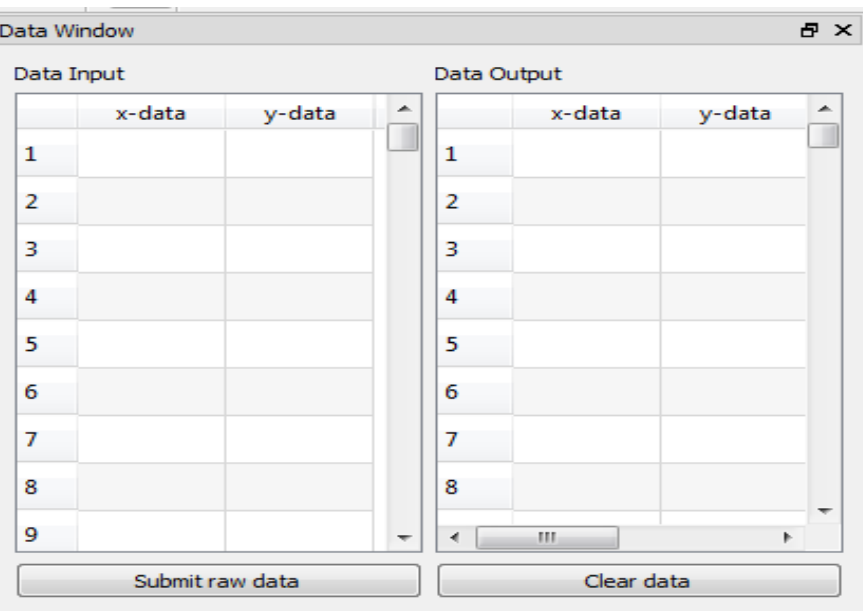

**Figure 6.** Data window.

#### **Raw Data Entry**

Raw data must be entered in the data input area. The raw data can be directly entered from the keyboard or copied/pasted from a text editor or a spreadsheet (Excel®, for example). The data can be growth or survival data. For growth models (except the Gompertz model and the two-phase/threephase linear model), all analyses will be based on the **Natural Logarithms** of bacterial counts. If the data are bacterial populations, the x data can be time, and the y data can be log10 or the natural logarithms (Ln or ln) of bacterial counts (cfu/g, or cfu/ml). Once data entry is completed and submitted, a dialog will appear for data conversion (log10 to Ln). Only two columns of data can be entered into the data input area. To paste the data, right click the mouse in the raw data table, choose "paste" to paste the data. The data can be pasted by pressing 'Ctrl‐V" in the Windows Operating System. Once the data entry is complete, click "submit raw data". The raw data will be automatically plotted in the Plot Window. **It is only necessary to click "submit raw data" ONCE**. The program contains a basic mechanism to check for missing data or non‐numerical data. **Only numeric values** can be entered in the data input area. **Do not enter the variable names. No missing data are allowed. The number of x data must be equal to the number of y data.**

Raw data can be edited by right-clicking the mouse. The edit operations include "cut", "copy", "paste", and "clear". The data can be saved to "cvs" format by clicking the "save" option.

If necessary, click "Clear data" to erase the data from the input area. A dialog will appear to confirm if the data are to be cleared. Once confirmed, the data will be cleared from the memory, and the Plot Window will be reset accordingly. Once data entry is complete, continue to Model Window for data analysis.

#### **Clear Raw Data**

Once data analysis is complete, it is necessary to clear the data before new data can be entered, which can be accomplished by clicking "Clear data". Again, a dialog will appear to confirm if the data are to be cleared. Once confirmed, the data will be cleared from the memory, and the Plot Window will be reset accordingly.

## **MODEL WINDOW**

#### **Components and model selection**

The Model Window consists of four groups of models (Figure 7). Each of them is mutually exclusive, i.e., only one group can be selected at each time. To select a group of models, click the square selection box next to the title of each group. Once a group is selected, the rest of the model groups will be disabled. You have to click the square box to unselect the selected group before you can select another group.

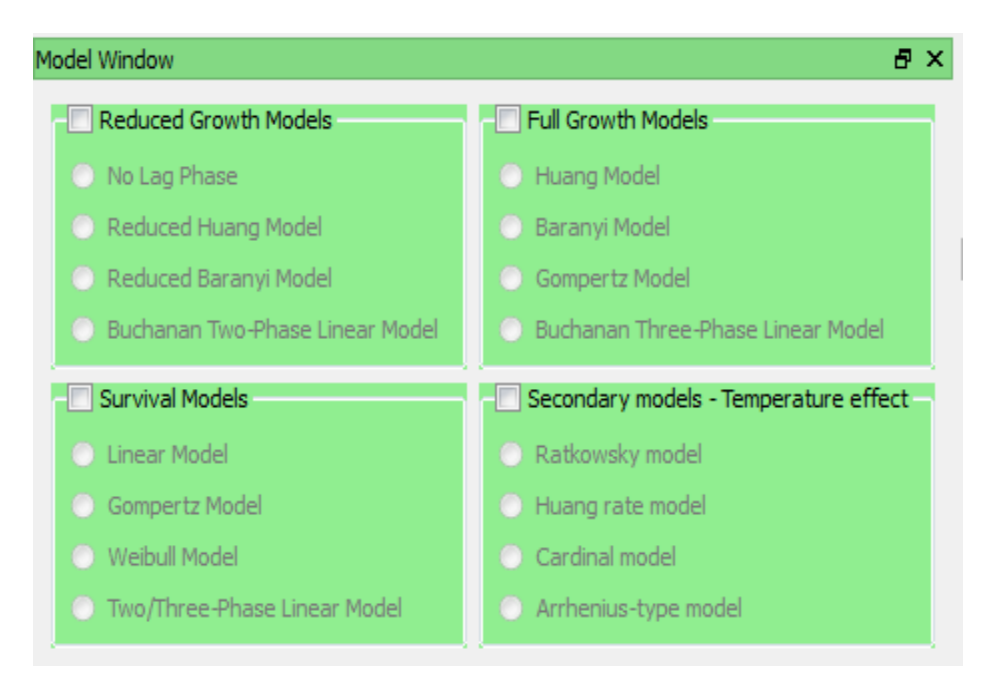

**Figure 7.** Model Window.

#### **Adjustment of initial parameters**

Once a group is selected, you can choose a model by clicking one of the radio buttons. Once a model is selected, a window will pop up (Figure 8), and a preliminary curve will be plotted. The pop up window contains the parameters for each model. Each parameter can be adjusted by adjusting the slider or the spin box. The number of parameters depends on the model. Once a parameter is adjusted, the preliminary curve will be automatically adjusted. Adjust the slider, spin box, or the text area to adjust the parameter until the preliminary curve is fine-tuned, when the preliminary curve closely matches the raw data (Figure 9). This exercise allows nonlinear regression to converge faster. Once the parameter(s) is fine-tuned, click the "Submit Model" button. The data will be submitted to the data analysis engine for processing. **For linear inactivation model, no initial values window will appear.** Once data analysis is complete, the model curve will be plotted.

The data plot can be saved or printed by clicking the "Save plot" or "Print plot" button. The title of the plot, x axis, and y‐axis can be changed by entering text in the areas above the plot. Click 'Update plot title" to make the changes.

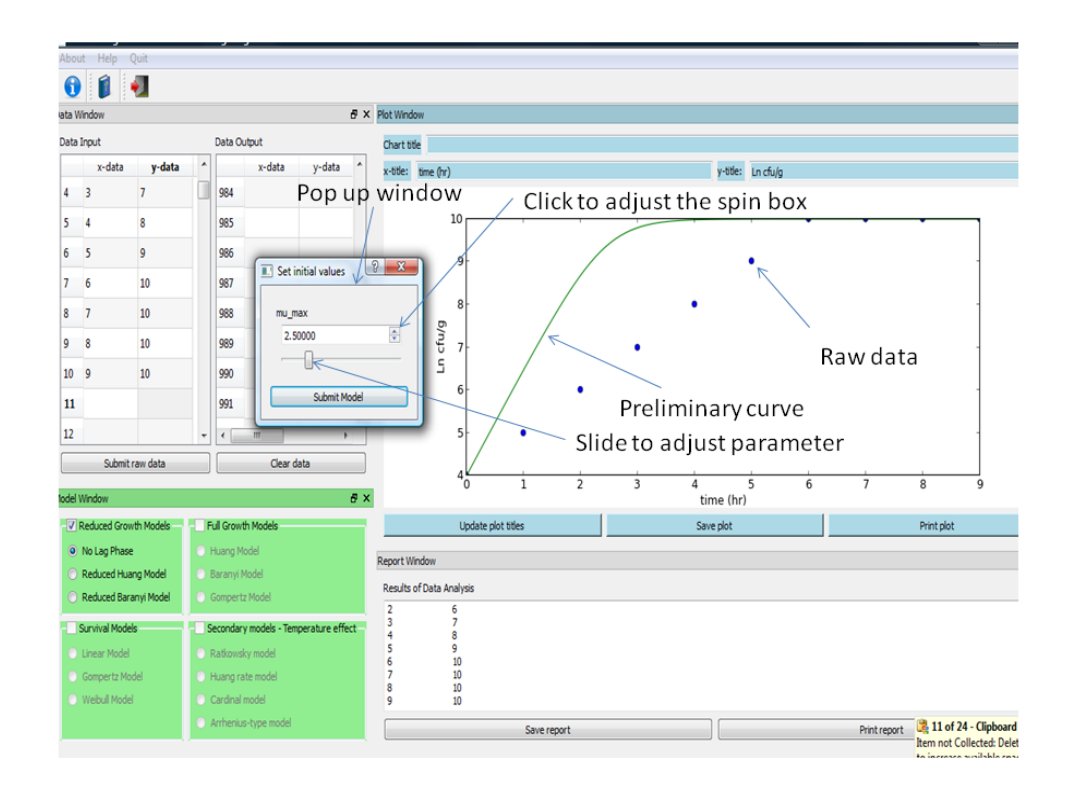

**Figure 8.** Parameter adjustment Pop up Window.

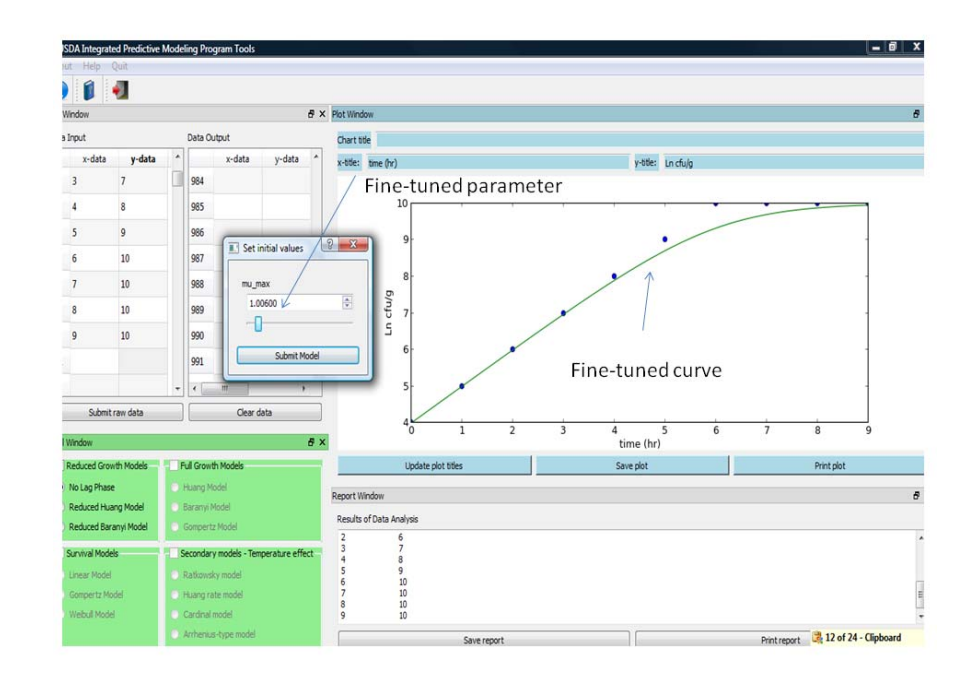

**Figure 9.** Fine‐tuned parameter.

## **DATA REPORT WINDOW**

#### **Window components**

The data report window is a text reporting area to display the results of analysis (Figure 10). Within this window, there is a button for saving the text report and another for printing. Once the data are submitted, they will be automatically sent to the report window, along with the time when the data are submitted (Figure 11). After the data analysis is complete, the results will also be sent to the report window (Figure 12). The report can be saved or printed by clicking the buttons below the text area.

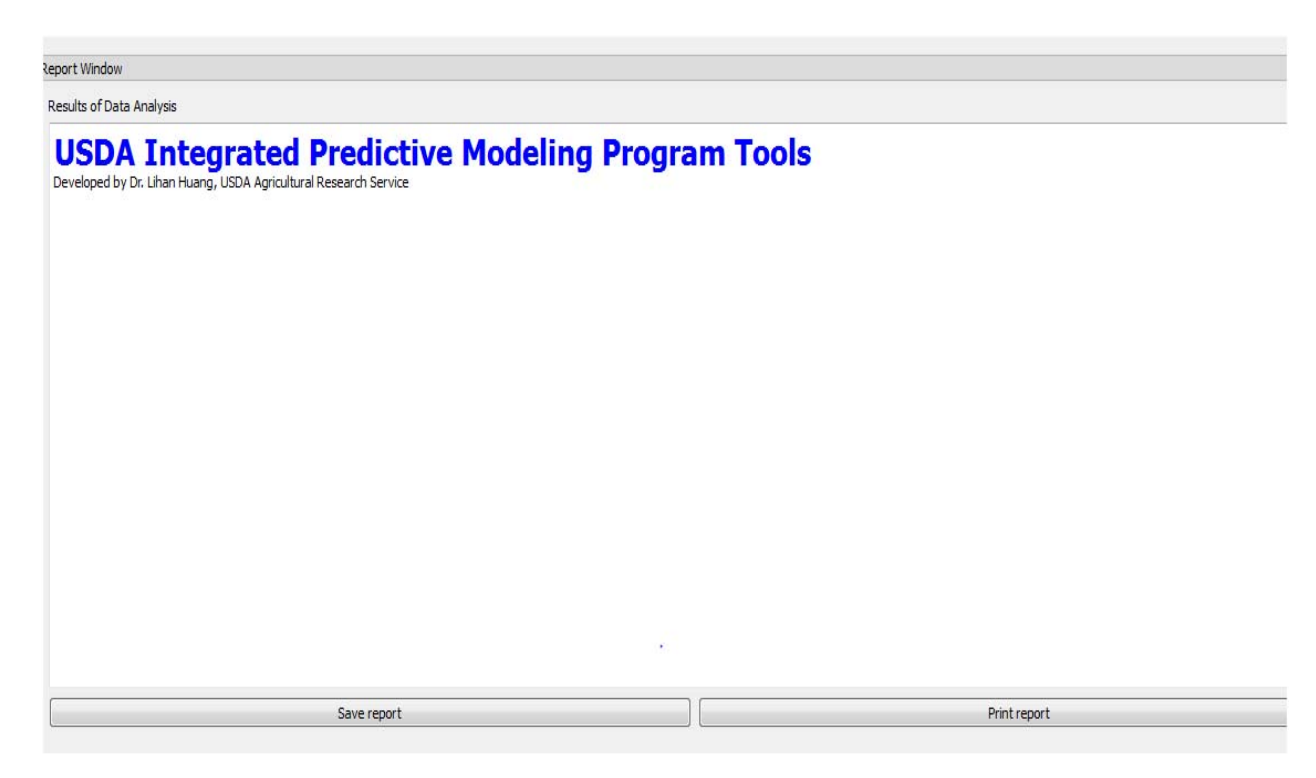

**Figure 10.** A blank data report window.

# **USDA Integrated Predictive Modeling Program Tools**

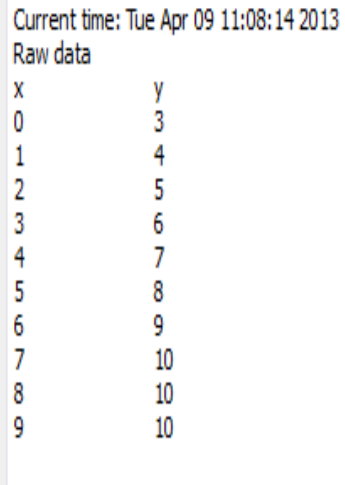

**Figure 11.** Raw data in the report window.

**Figure 12.** Data analysis report.

#### **Data report components**

n: number of data points in a curve.

p: number of parameters in a model.

df: degree of freedom, n – p.

SSE: sum of squared errors,  $\sum_{0}^{n-1} (y_i - \widehat{y}_i)^2$ .

MSE: mean of SSE, SSE/df.

RMSE: square root of MSE.

Residual standard deviation: standard deviation of errors.

AIC: Akaike information criterion,  $n \times ln\left(\frac{SEE}{n}\right) + 2(p+1) + \frac{2(p+1)(p+2)}{df-2}$ , df > 2 (Brul, van Gerwen, and Zwietering et al., 2007).

Parameters: parameters in an equation to be determined by linear or nonlinear regression.

L95CI and U95CI: lower and upper 95% confidence interval for the estimated parameters.

L95MCI and U95MCI: approximate lower and upper 95% confidence intervals for the expected value (mean) (SAS, 2013).

L95PCI and U95PCI: approximate lower and upper 95% confidence intervals for individual prediction (fitted value) (SAS, 2013).

## **MATHEMATICAL MODELS IN IPMP 2013**

## **Group 1 – Reduced Growth Models**

**1. No lag phase (Fang, Gurtler, and Huang, 2012; Fang, Liu, and Huang, 2013)** Equation:

$$
Y(t) = Y_0 + Y_{max} - ln[e^{Y_0} + (e^{Y_{max}} - e^{Y_0})e^{-\mu_{max}t}]
$$
 Eq. 1

This model is particularly suitable for growth curves without lag phase (Figure 13).  $Y_0$ ,  $Y_{\text{max}}$ ,  $Y(t)$ are the bacterial population, **in natural logarithm of bacteria counts**, at initial, maximum, and time t.  $\mu_{\text{max}}$  is the specific growth rate. This is a continuous model.

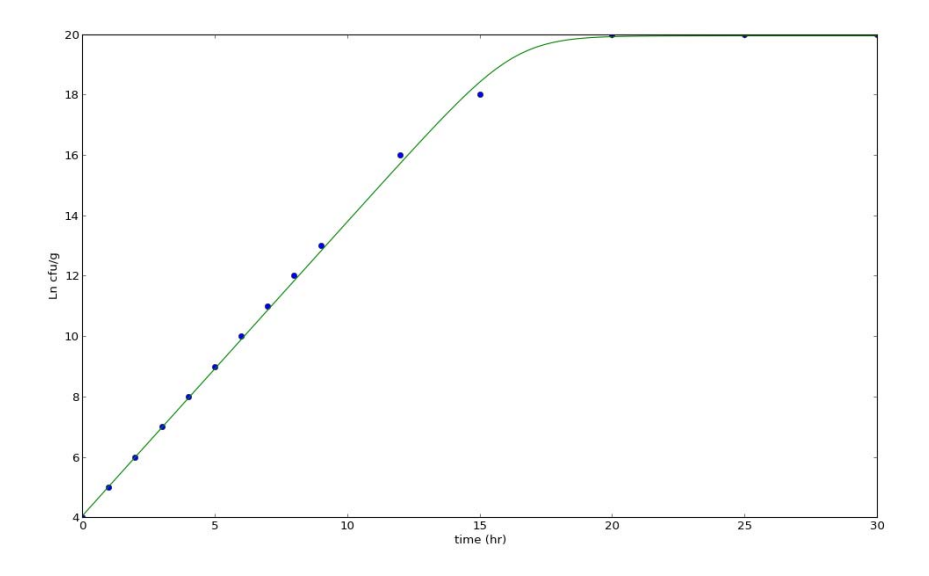

**Figure 13.** Growth curve without lag phase.

#### **2. Reduced Huang model (Huang, 2008)**

Equation:

$$
Y(t) = Y_0 + \mu_{max} \left[ t + \frac{1}{4} ln \left( \frac{1 + e^{-4(t-\lambda)}}{1 + e^{4\lambda}} \right) \right]
$$
 Eq. 2

This model is a special case of the full Huang model, particularly suitable for growth curves that do not reach stationary phases (Figure 14).  $Y_0$ ,  $Y_{max}$ ,  $Y(t)$  are the bacterial population, in natural **logarithm of bacteria counts**, at initial, maximum, and time t.  $\mu_{max}$  is the specific growth rate.  $\lambda$  is the lag phase duration.

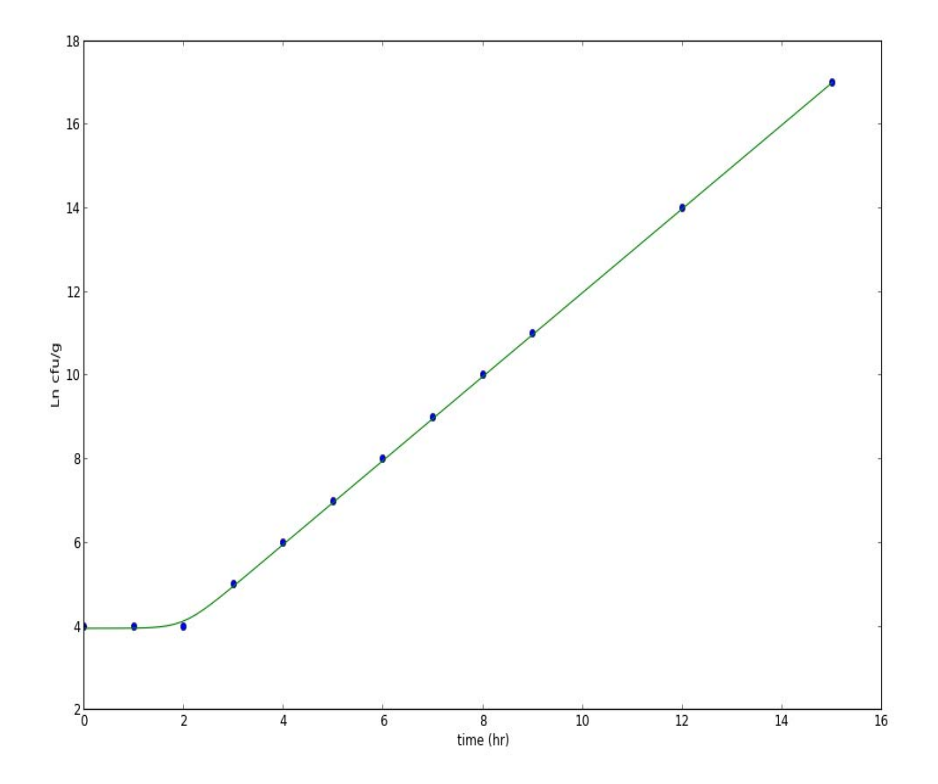

**Figure 14.** Reduced Huang Model (lag and exponential phases).

**3. Reduced Baranyi model (Baranyi and Roberts, 1995)** Equation:

$$
Y(t) = Y_0 + \mu_{max} t + ln(e^{-\mu_{max} t} + e^{-h_0} - e^{-\mu_{max} t - h_0})
$$
 Eq. 3

This is a special case of the full Baranyi model (Figure 15).  $Y_0$ ,  $Y_{max}$ ,  $Y(t)$  are the bacterial population, in natural logarithm of bacteria counts, at initial, maximum, and time t.  $\mu_{\text{max}}$  is the specific growth rate.  $h_0$  is the physiological state of the microorganism under consideration.

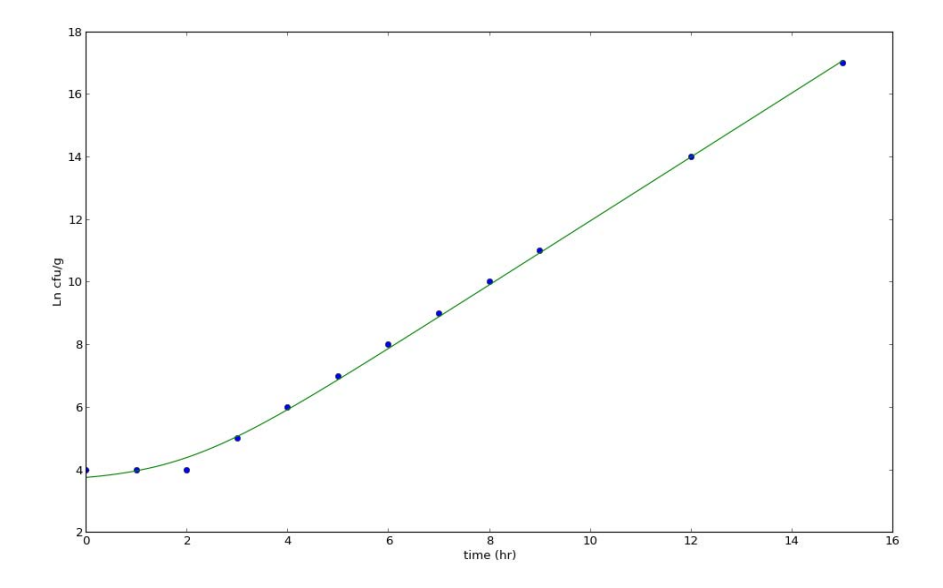

**Figure 15.** Reduced Baranyi Model.

## **4. Two‐Phase Linear Growth model (Buchanan, Whiting, and Damert, 1997)**

This model implements the concept original proposed by Buchanan, Whiting, and Damert (1997). The model can be expressed as

$$
y = y_0, \text{if } t < \log \qquad \text{Eq. 4}
$$
\n
$$
y = y_0 + k(t - \log), \text{if } t \ge \log \qquad \text{Eq. 4}
$$

For this model, either log10 or Ln bacterial counts can be used (Figure 16). This curves shows a lag phase and an exponential phase.

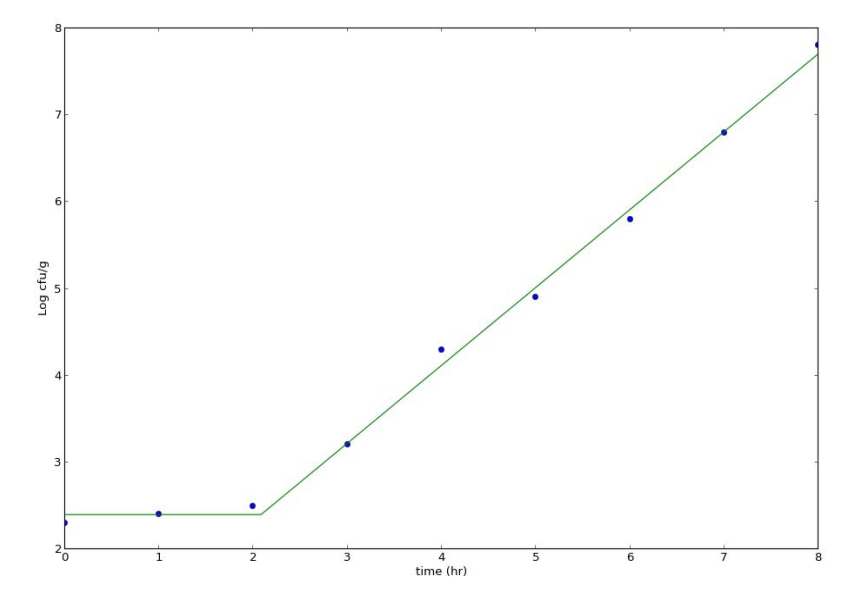

**Figure 16. Buchanan two‐phase linear model.**

## **Group 2. Full growth Models**

#### **1. Huang model (2008, 2013)**

Equation:

$$
Y(t) = Y_0 + Y_{max} - ln\{e^{Y_0} + [e^{Y_{max}} - e^{Y_0}]e^{-\mu_{max}B(t)}\}
$$
 Eq. 5  

$$
B(t) = t + \frac{1}{\alpha}ln\frac{1 + e^{-\alpha(t-\lambda)}}{1 + e^{\alpha\lambda}}
$$

This equation is the full Huang model (Figure 17). It is especially suitable for growth curves with distinct lag, exponential, and stationary phases. Y<sub>0</sub>, Y<sub>max</sub>, Y(t) are the bacterial population, in natural **logarithm of bacteria counts**, at initial, maximum, and time t.  $\mu_{max}$  is the specific growth rate.  $\lambda$  is the lag phase duration. The lag phase transition coefficient  $\alpha$  is 4.

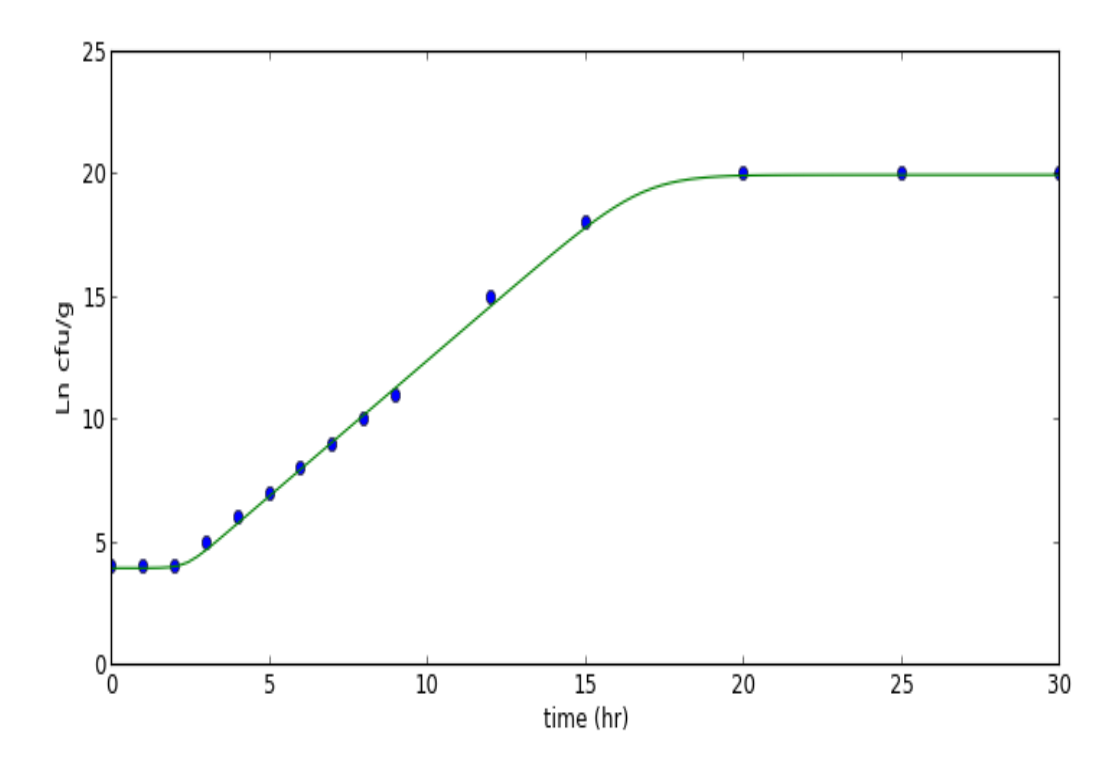

**Figure 17.** Full Huang model (continuous three‐phase model).

#### **2. Baranyi model (Baranyi and Roberts, 1995)**

Once this model is selected, users can choose one of the two options to analyze the growth curves. The first option is to use the Baranyi model with free  $h_0$ . The second option is to use the model with a fixed  $h_0$ .

#### *2.1 Baranyi with free h0*

Equation:

$$
Y(t) = Y_0 + \mu_{\text{max}} A(t) - \ln \left\{ 1 + \frac{\exp[\mu_{\text{max}} A(t)] - 1}{\exp(Y_{\text{max}} - Y_0)} \right\}
$$
 Eq. 6  

$$
A(t) = t + \frac{1}{\mu_{\text{max}}} \ln[\exp(-\mu_{\text{max}} t) + \exp(-h_0) - \exp(-\mu_{\text{max}} t - h_0)]
$$

This is the full Baranyi model (Figure 18). Y<sub>0</sub>, Y<sub>max</sub>, Y(t) are the bacterial population, in natural **logarithm of bacteria counts**, at initial, maximum, and time t.  $\mu_{max}$  is the specific growth rate.  $h_0$  is the physiological state of the microorganism under consideration. All four parameters, including  $Y_0$ ,  $Y_{max}$ , h0, and  $\mu_{\text{max}}$ , will be estimated using nonlinear regression.

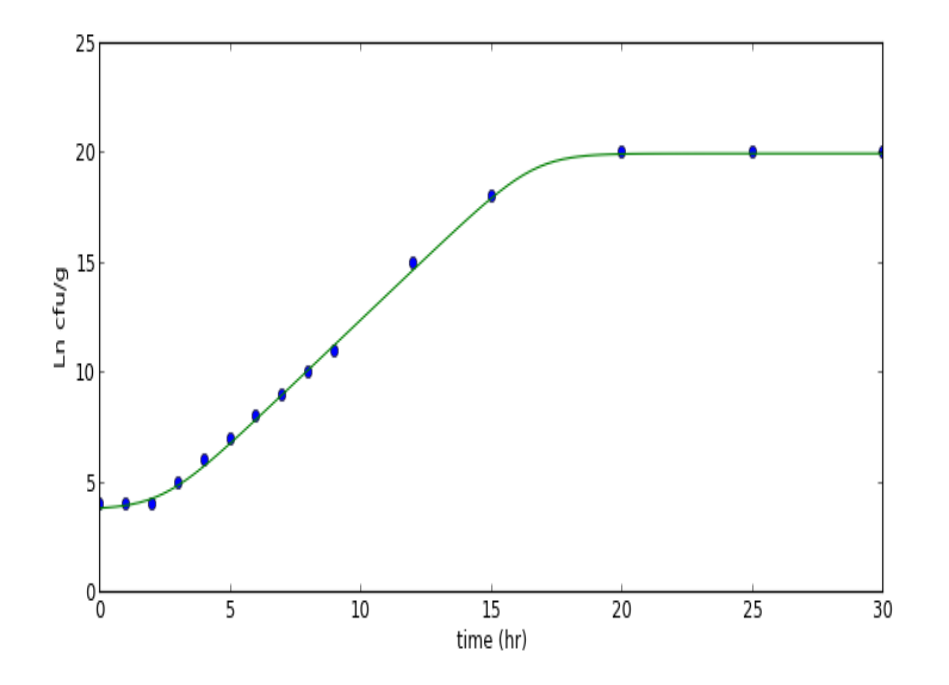

**Figure 18.** Full Baranyi model.

#### *2.2 Baranyi model with a fixed h<sub>0</sub>*

The application of the Baranyi model usually involves two steps. In the first step, each growth curve is analyzed using the Baranyi model to determine  $h_0$  and  $\mu_{\text{max}}$ . Afert all the growth curves are analyzed, an average of  $h_0$  is then calculated. Using this averaged  $h_0$ , each growth curve is reanalyzed to obtain a new value of  $\mu_{\text{max}}$ . The new values of  $\mu_{\text{max}}$  are used to generate a secondary model. With h0 fixed, the AIC value is inherently smaller.

**3. Reparamerized Gompertz model (Zwietering, Jongenburger, Rombouts, and van't Riet, 1990)** Equation:

$$
Y(t) = Y_0 + (Y_{max} - Y_0) exp\left\{-exp\left[\frac{\mu_{max}e}{Y_{max} - Y_0}(\lambda - t) + 1\right]\right\}
$$
 Eq. 7

Figure 19 shows the curve of this model. Y<sub>0</sub>, Y<sub>max</sub>, Y(t) are the bacterial population, in natural **logarithm of bacteria counts**, at initial, maximum, and time t.  $\mu_{\text{max}}$  is the specific growth rate.  $\lambda$  is the lag phase duration.

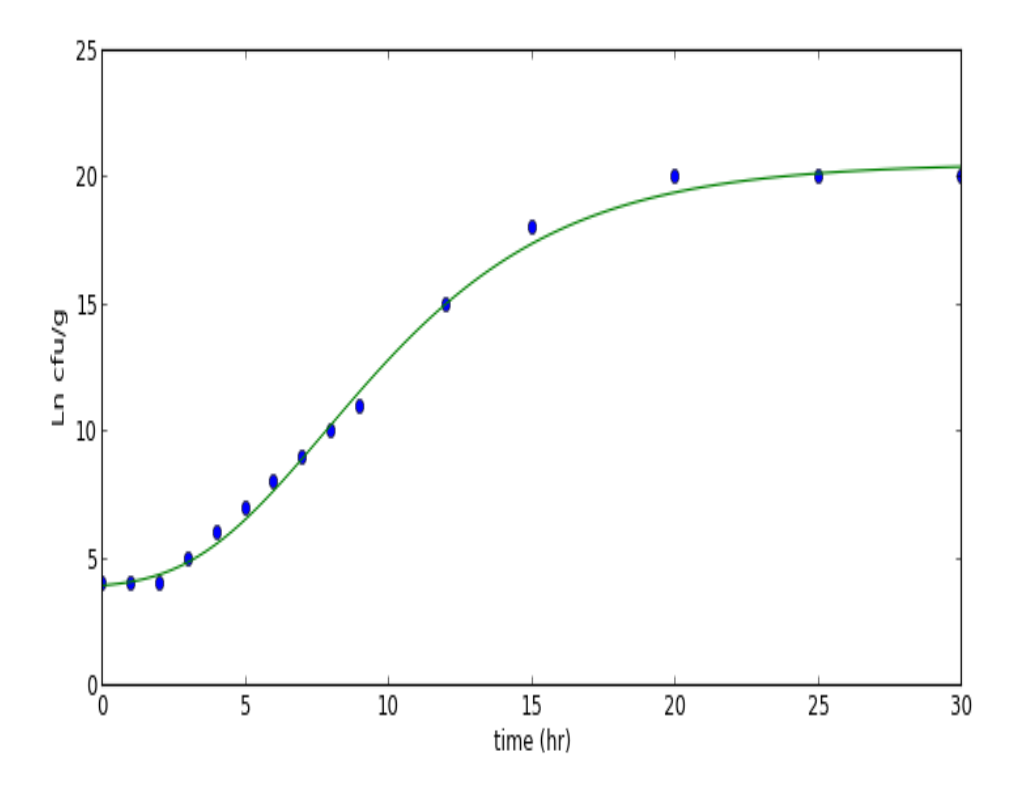

**Figure 19.** Reparamerized Gompertz model.

## **4. Three‐Phase Linear Model (Buchanan, Whiting, and Damert, 1997)**

This model implements the concept original proposed by Buchanan, Whiting, and Damert (1997). The model can be expressed as

$$
y = y_0, \text{ if } t < \log
$$
\n
$$
y = y_0 + k(t - \log), \text{ if } \log \le t < t_{\max}
$$
\n
$$
y = y_{\max}, \text{ if } t \ge t_{\max}
$$
\nEq. 8

 $t_{\text{max}}$  is the time at which  $y = y_{\text{max}}$ .

For this model, either log10 or Ln bacterial counts can be used (Figure 20). This model shows a lag phase, an exponential phase, and a stationary phase.

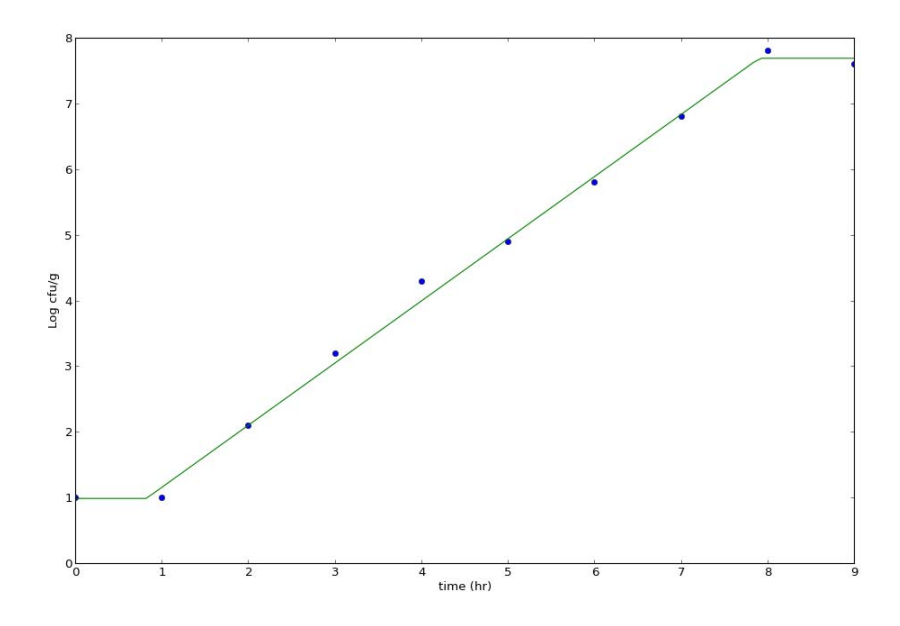

Figure 20. Buchanan three-phase linear model

## **Group 3. Survival Models**

#### **1. Linear model**

## *1.1 Pure linear model*

Equation:

$$
y(t) = y_0 - \frac{1}{b}t
$$
 Eq. 9

$$
log(D) = log(D_0) - \frac{1}{z}T
$$
 Eq. 10

This model is for determining linear thermal inactivation kinetics (for D or z, Figure 21). For the linear model, y(t) and y<sub>0</sub> are bacterial counts in **logarithms of base 10**; D is the thermal death time under a constant temperature; T is temperature; t is heating time under a constant temperature; z defines the effect of temperature on log(D).

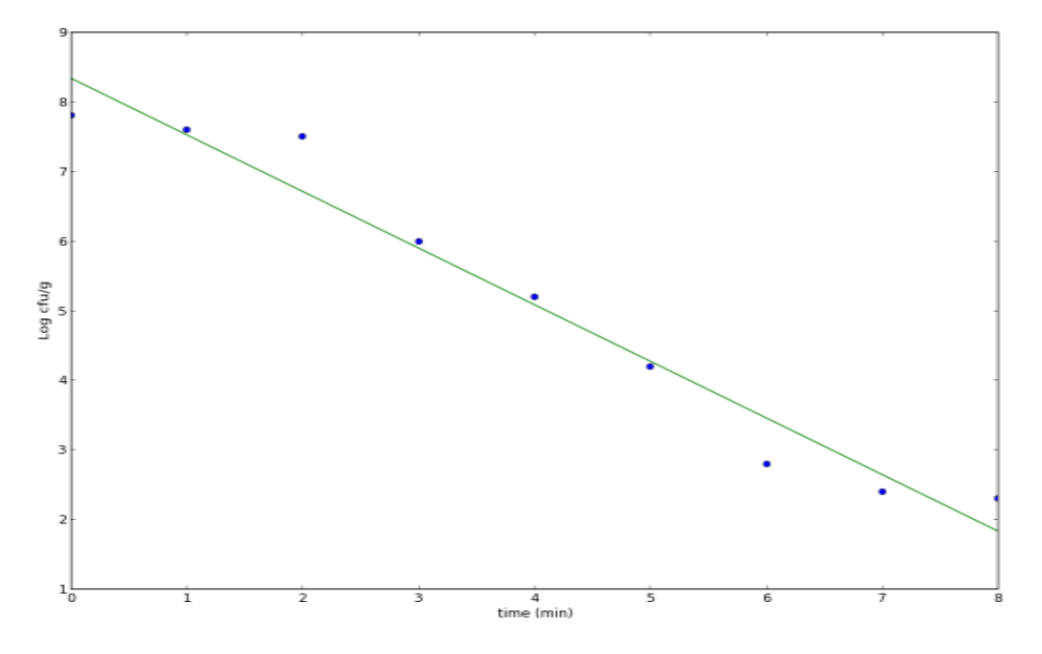

Figure 21. Linear curve (y or log D).

#### *1.2 Linear mode with tail*

Equation:

$$
y = y_0 - \frac{t}{b}, \quad t \le t_L
$$
  
 
$$
y = y_{tail}, \qquad t > t_L
$$
 Eq. 11

This model is added to address some linear survival curves that may exhibit a tail (Figure 22). In this model,  $y_0$  and  $y_{tail}$  are the initial and final (tail) bacterial counts, and  $t_L$  is when the tail starts.

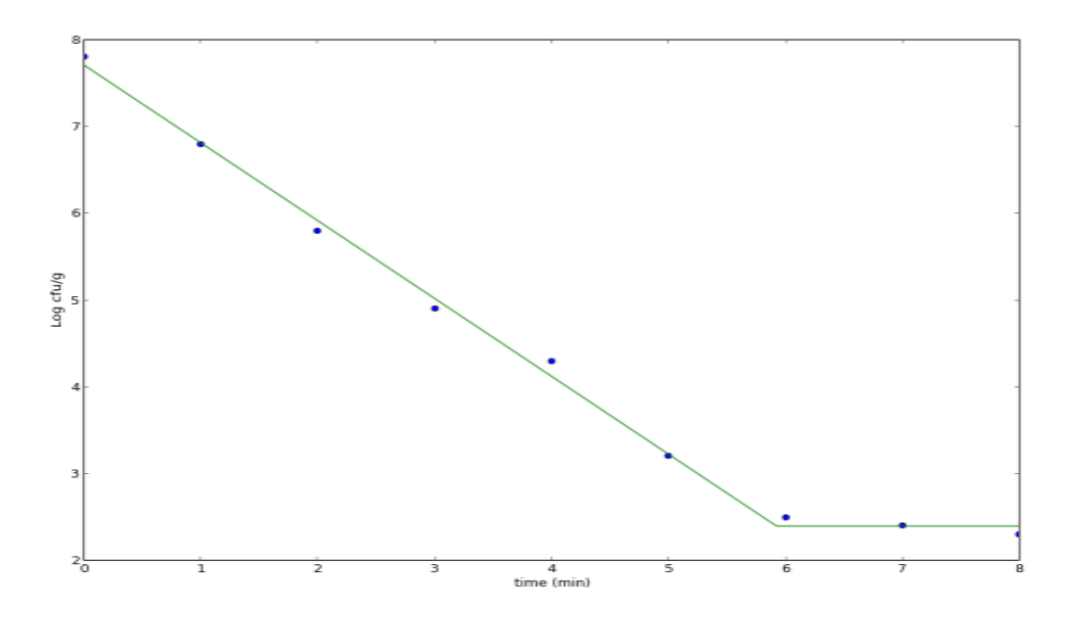

**Figure 22.** Linear survival curve with a tail.

**2. Reparameterized Gompertz survival model (Huang, 2009)** Equation:

$$
y(t) = y_0 \left\{ 1 - exp \left[ - exp \left( - \frac{\mu_{max}e}{y_0} (t - \lambda) + 1 \right) \right] \right\}
$$
 Eq. 12

In this equation (Figure 23),  $y_0$  and y are initial and real time bacterial counts (log10);  $\mu_{max}$  is the maximum inactivation rate (log cfu/s or log cfu/min, or log cfu/h);  $\lambda$  is the initial lag phase; t is heating time under a constant temperature; e is 2.718.

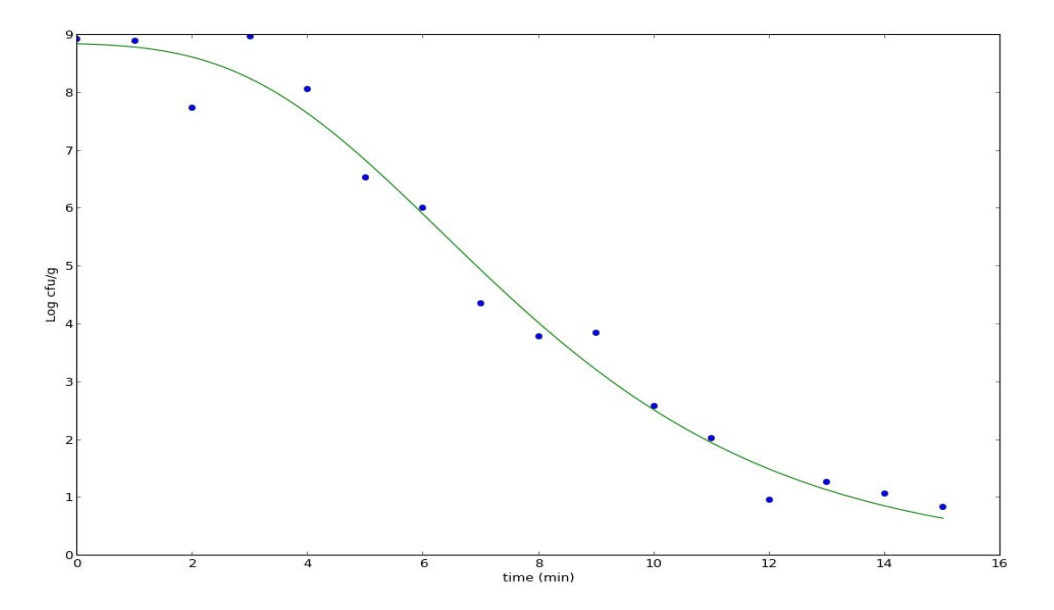

**Figure 23.** Reparamerized Gompertz survival model.

#### **3. Weibull model**

**3.1 Standard Weibull Equation (Peleg, 1999; Huang 2009)**  
\n
$$
y(t) = y_0 - kt^{\alpha}
$$
 Eq. 13

In the Weibull equation (Figures 24 and 25),  $y_0$  and y are initial and real time bacterial counts (log10);  $\alpha$  can be > 1, = 1, or < 1, which determines the shape of the curves.

#### *3.2 Mafart rendition (Mafart, Couvert, Gaillard, and Leguerinel, 2002)*

$$
y(t) = y_0 - \left(\frac{t}{b}\right)^{\alpha}
$$
 Eq. 14

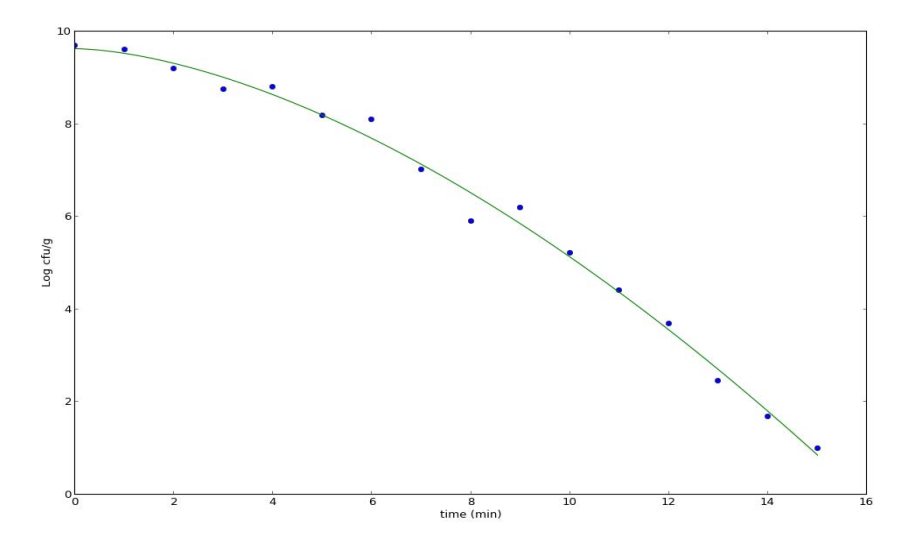

**Figure 24.** Weibull model  $(\alpha > 1)$ .

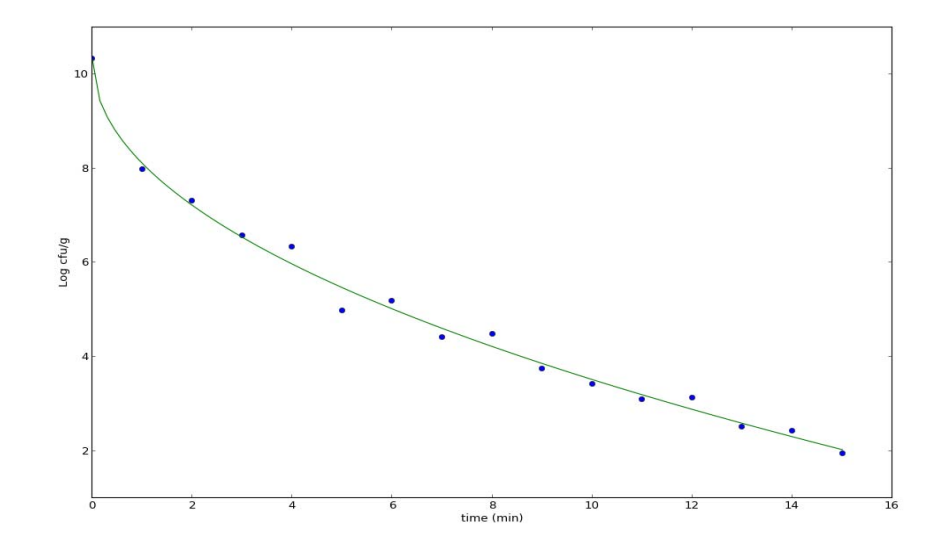

**Figure 25.** Weibull model ( $\alpha$  < 1).

## **4. Buchanan Two/Three Phase linear survival models (Buchanan and Golden, 1995)**

## *4.1 Two‐phase, shoulder‐linear*

Equation:

$$
y = y_0, t \le t_{shoulder}
$$
  
 
$$
y = y_0 - \frac{t - t_{shoulder}}{D}, t > t_{shoulder}
$$
 Eq. 15

This equation is used to analyze survival curves with an initial shoulder and then a linear survival section (Figure 26).

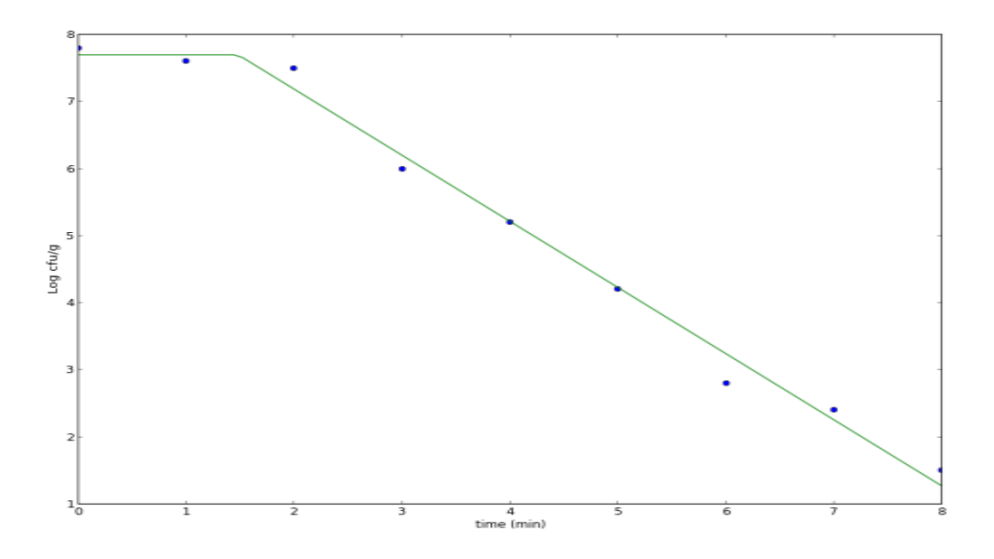

**Figure 26.** Linear survival curve with an initial shoulder section.

## *4.2 Three‐phase, shoulder‐linear‐tail (modification and extension from Buchanan and Golden, 1995)*

Equation (three‐phase, shoulder‐linear‐tail):

$$
y = y_0, t \le t_{shoulder}
$$
  
\n
$$
y = y_0 - \frac{t - t_{shoulder}}{p}, t_{shoulder} < t < t_{tail}
$$
  
\n
$$
y = y_m, t \ge t_{tail}
$$
 Eq. 16

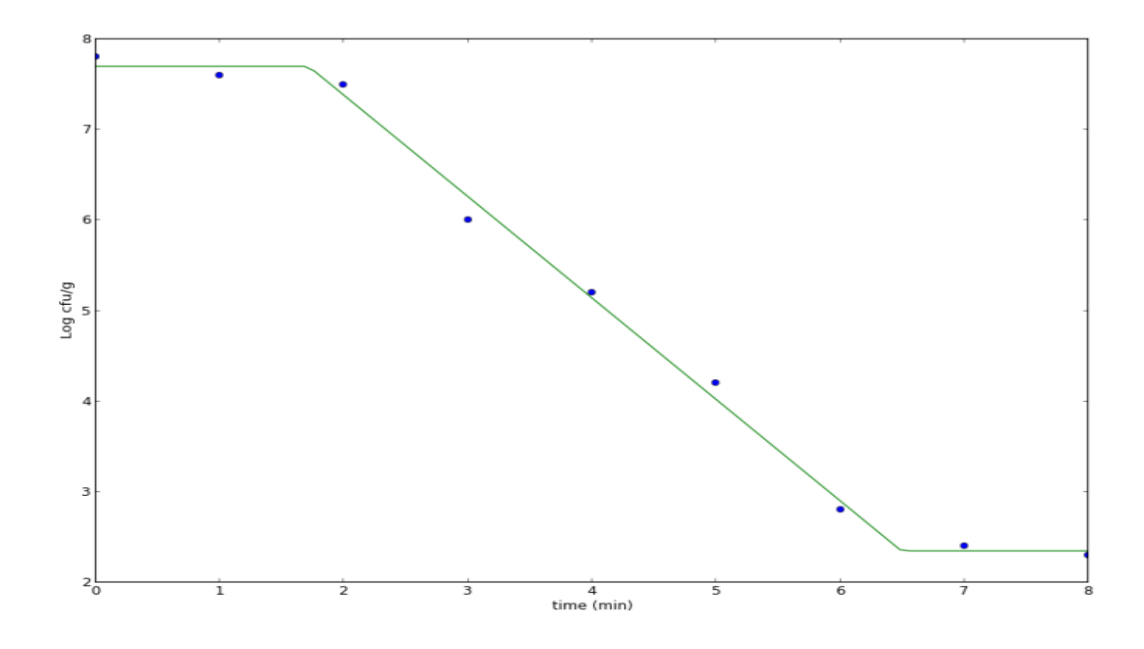

**Figure 27.** Survival curve with shoulder, linear, and tail sections.

## **Group 4. Secondary models – effect of temperature on growth rate**

#### **1. Ratkowsky square‐root model**

## *1.1 Suboptimal Ratkowsky square‐root model (Ratkowsky et al., 1983)* Equation:

$$
\sqrt{\mu} = a(T - T_0) \tag{Eq. 17}
$$

In this equation (Figure 28),  $\mu$  is the specific growth rate (time<sup>-1</sup>); a is a coefficient; T is temperature;  $T_0$  is the nominal minimum temperature.  $T_0$  is usually not the biological minimum growth temperature.

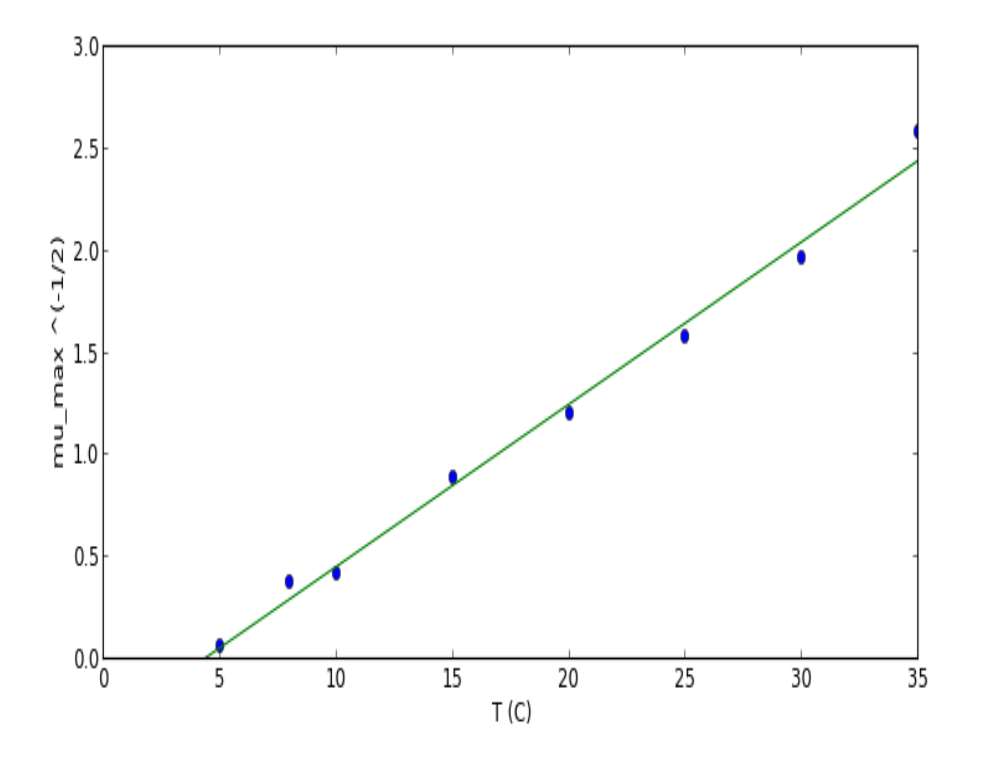

**Figure 28.** Sub‐optimal Ratkowsky square‐root model.

*1.2 Full temperature range Ratkowsky square‐root model (Ratkowsky et al., 1983)* Equation:

$$
\sqrt{\mu} = a(T - T_0)[1 - e^{b(T - T_{max})}]
$$
 Eq. 18

In this equation (Figure 29),  $\mu$  is the growth rate (time<sup>-1</sup>); a and b are coefficients; T is temperature;  $T_0$  is the nominal/notational minimum temperature;  $T_{\text{max}}$  is the estimated maximum growth temperature.

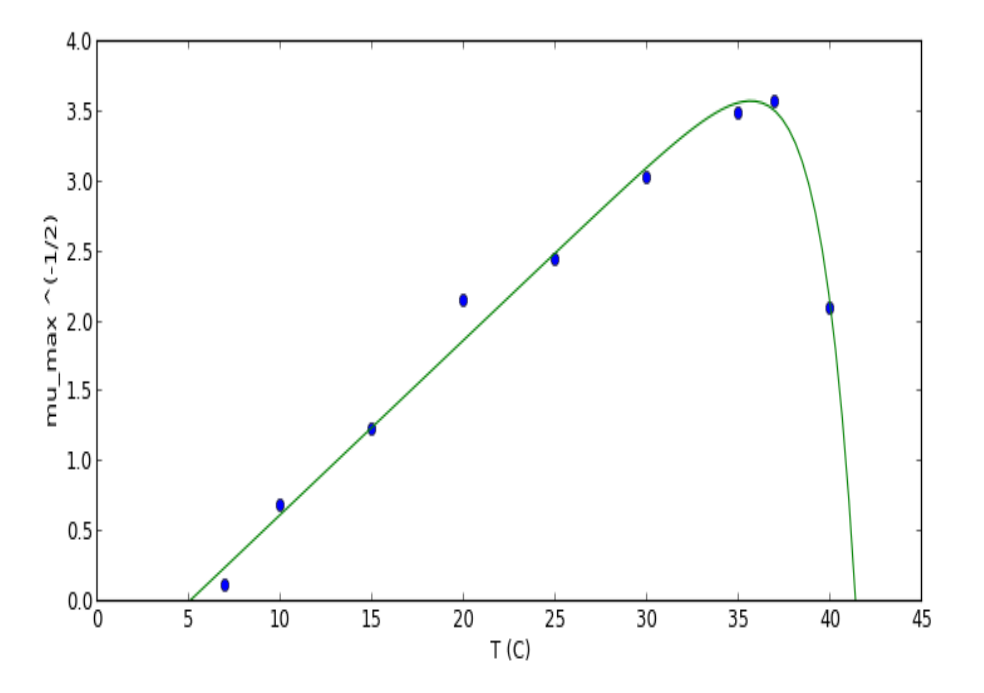

**Figure 29.** Full temperature range Ratkowsky square‐root model.

## **2. Huang square‐root model**

## *2.1 Suboptimal Huang square‐root model (Huang, Hwang, and Phillips, 2011a)* Equation

$$
\sqrt{\mu} = a(T - T_{min})^{0.75} \tag{Eq. 19}
$$

In this equation (Figure 30),  $\mu$  is the growth rate (time<sup>-1</sup>); a is a coefficient; T is temperature; T<sub>min</sub> is the estimated minimum temperature.

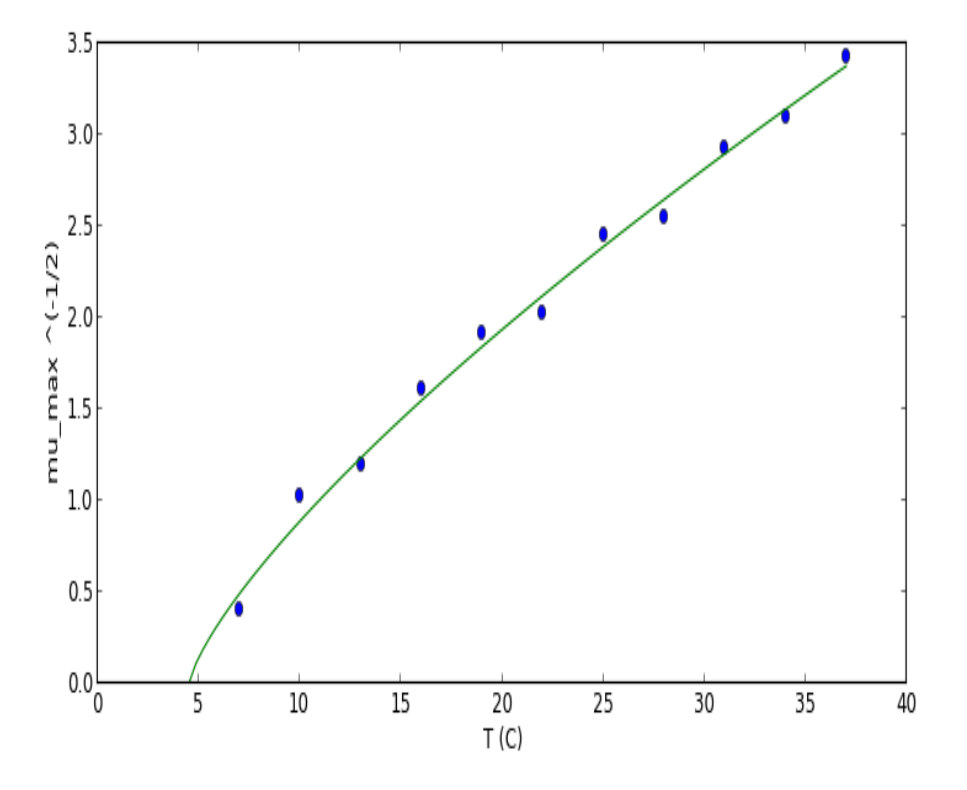

Figure 30. Sub-optimal Huang square-root model.

*2.2 Full temperature range Huang square‐root model (Huang, Hwang, and Phillips, 2011a)* Equation:

$$
\sqrt{\mu} = a(T - T_{min})^{0.75} \left[ 1 - e^{b(T - T_{max})} \right]
$$
 Eq. 20

In this equation (Figure 31),  $\mu$  is the growth rate (time<sup>-1</sup>); a and b are coefficients; T is temperature;  $T_{min}$  is the nominal/notational minimum temperature;  $T_{max}$  is the estimated maximum growth temperature.

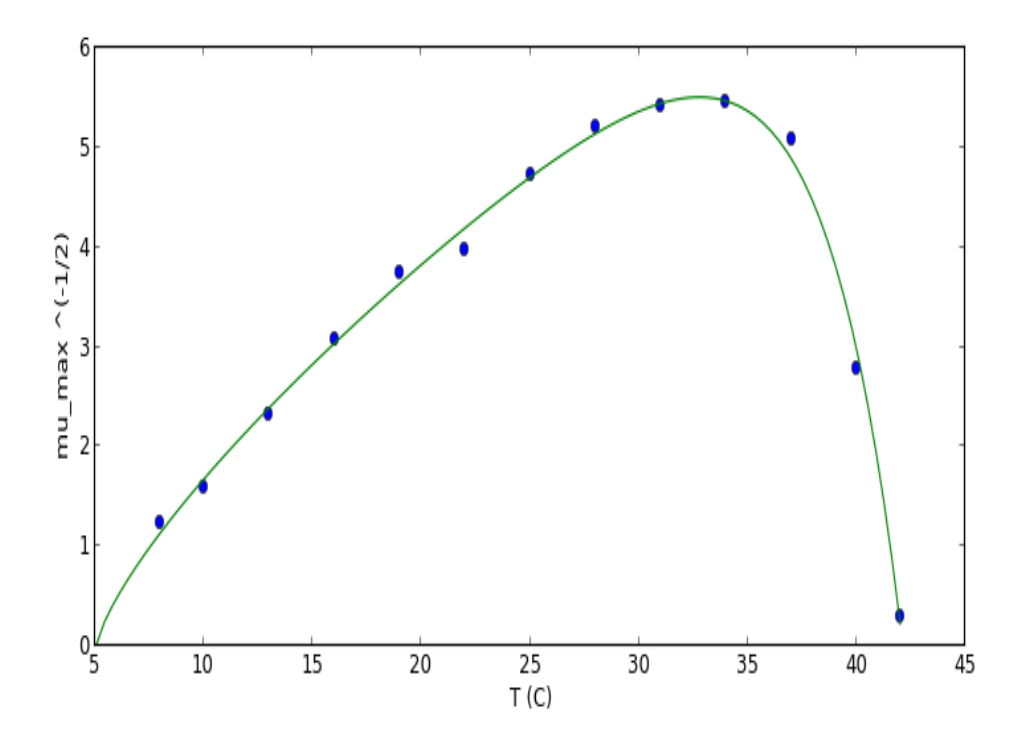

**Figure 31.** Full‐temperature range Huang square‐root model.

**3. Cardinal model (Rosso, Lobry, and Flandrois, 1993)** Equation:

$$
\mu_{max} = \frac{\mu_{opt}(T - T_{max})(T - T_{min})^2}{[(T_{opt} - T_{min})(T - T_{opt}) - (T_{opt} - T_{max})(T_{opt} + T_{min} - 2T)](T_{opt} - T_{min})}
$$
 Eq. 21

In this equation (Figure 32),  $\mu_{max}$  is the maximum growth rate at each temperature (T);  $\mu_{opt}$  is the optimum growth rate at the optimum temperature ( $T_{\text{opt}}$ );  $T_{\text{min}}$  and  $T_{\text{max}}$  are the minimum and maximum growth temperature. The Cardinal model is only suitable for full‐temperature range.

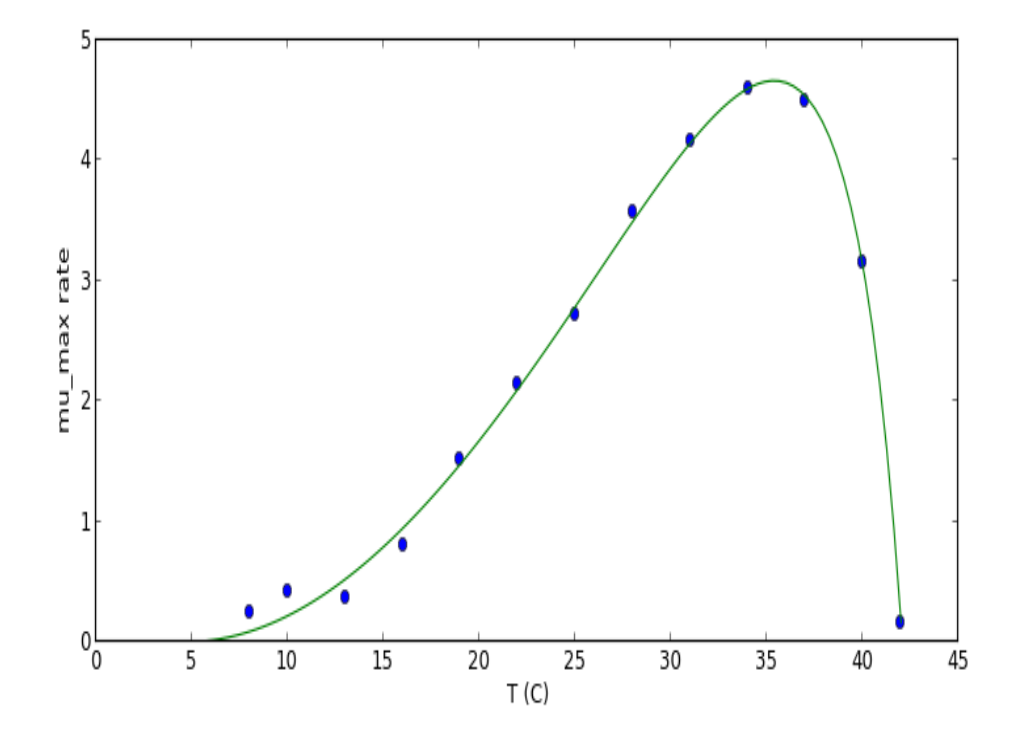

**Figure 32.** Cardinal model.

## **4. Arrhenius‐type model (Huang, Hwang, and Phillips, 2011b)**

*4.1 Sub‐optimal Arrhenius‐type model* **Equation:**

$$
\mu_{max} = a(T + 273.15) exp\left\{-\left[\frac{\Delta G'}{R(T + 273.15)}\right]^n\right\}
$$
 Eq. 22

In this equation (Figure 33), R is gas constant (8.134 J/mol),  $\Delta G'$  is a type of kinetic energy related to bacterial growth, a and n are coefficients; T is temperature in Celsius.

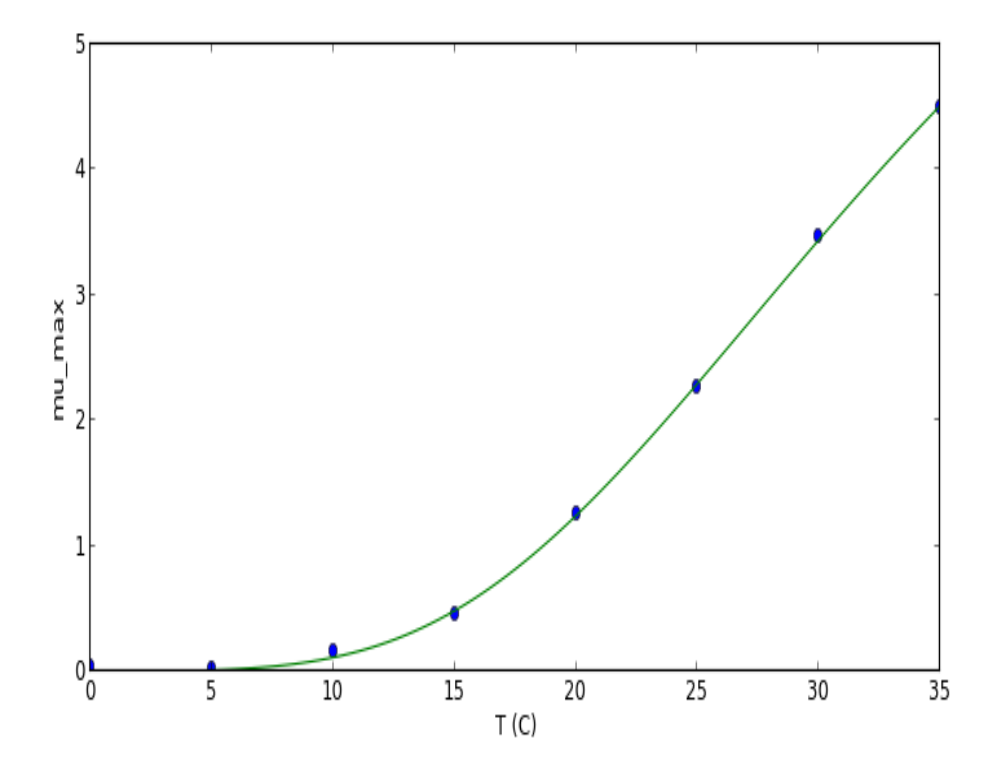

**Figure 33.** Sub‐optimal temperature range Arrhenius‐type model

*4.2 Full temperature range Arrhenius‐type model (Huang, Hwang, and Phillips, 2011b)* Equation:

$$
\mu_{max} = a(T + 273.15) exp \left\{-\left[\frac{\Delta G'}{R(T + 273.15)}\right]^n\right\} [1 - e^{b(T - T_{max})}]
$$
 Eq. 23

In this equation (Figure 34), R is gas constant (8.134 J/mol),  $\Delta G'$  is a type of kinetic energy related to bacterial growth, a, b and n are coefficients; T is temperature in Celsius;  $T_{max}$  is the maximum growth temperature.

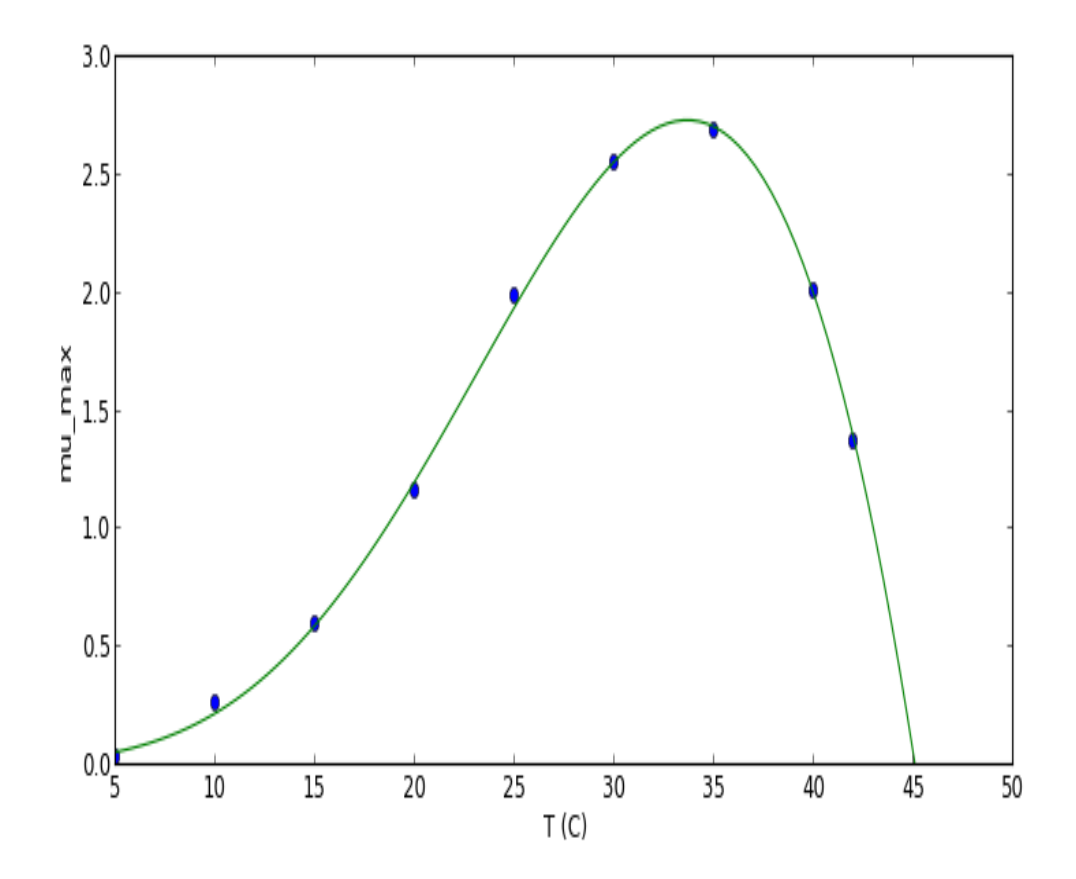

**Figure 34.** Full‐temperature range Arrhenius‐type model.

#### **References**

Baranyi, J. and Roberts, T.A. 1995. Mathematics of predictive microbiology. International Journal of Food Microbiology, 26, 199 – 218.

Brul, S., van Gerwen, S., and Zwietering, M. 2007. Modeling microorganisms in food. Woodhead Publishing Limited, Cambridge, UK, and CRC Press, Boca Raton, FL.

Buchanan, R. and Golden, M. 1995. Model for the non‐thermal inactivation of *Liseria monocytogenes* in a reduced oxygen environment. Food Microbiology, 12, 230 – 212.

Buchanan, R. L., Whiting, R. C., and Damert, W. C. 1997. When is simple good enough: a comparison of the Gompertz, Baranyi, and three‐phase linear models for fitting bacterial growth curves. Food Microbiology, 14, 313 – 326.

Fang, T., Gurtler, J.B., and Huang, L. 2012. Growth kinetics and model comparison of *Cronobacter sakazakii* in reconstituted powdered infant formula. Journal of Food Science, 77, E247 – E255.

Fang, T., Liu, Y., and Huang, L. 2013. Growth kinetics of *Listeria monocytogenes* and spoilage microorganisms in fresh-cut cantaloupe. Food Microbiology, 34, 174 – 181.

Huang, L. 2008. Growth kinetics of *Listeria monocytogenes* in broth and beef frankfurters – determination of lag phase duration and exponential growth rate under isothermal conditions. Journal of Food Science, 73, E235 – 242.

Huang, L. 2009. Thermal inactivation of *Listeria monocytogenes* in ground beef under isothermal and dynamic temperature conditions. Journal of Food Engineering, 90, 380 – 387.

Huang, L., Hwang, C., and Phillips, J.G. 2011a. Evaluating the effect of temperature on microbial growth rate ‐ the Ratkowsky and a Belehrádek type models. Journal of Food Science, 76, M547‐557.

Huang, L., Hwang, C., and Phillips, J.G. 2011b. Effect of temperature on microbial growth rate ‐ thermodynamic analysis, the Arrhenius and Eyring‐Polanyi connection. Journal of Food Science, 76, E553‐560.

Huang, L. 2013. Optimization of a new mathematical model for bacterial growth. Food Control, 32, 283 – 288.

Mafart, P., Couvert, O., Gaillard, S., and Leguerinel. 2002. On calculating sterility in thermal preservation methods: application of the Weibull frequency distribution model. International Journal of Food Microbiology, 72: 107 – 113.

Peleg, M. 1999. On calculating sterility in thermal and non‐thermal preservation methods. Food Research International, 32: 271 – 278.

Rosso, L., Lobry, J.R., and Flandrois, J.P. 1993. An unexpected correlation between cardinal temperatures of microbial growth highlighted by a new model. Journal of Theoretical Biology 162:447–63.

Ratkowsky, D,A., Lowry, R.K., McMeekin, T.A., Stokes, A.N., and Chandler, R.E. 1983. Model for bacterial culture growth rate through the entire biokinetic temperature range. Journal of Bacteriology 154: 1222– 6.

SAS. 2013. SAS/STAT® 9.22 User's Guide, The NLIN Procedure. SAS Institute, Cary, NC.

Zwietering, M.H., Jongenburger, I., Rombouts, F.M., and van't Riet, K. 1990. Modeling of the bacterial growth curve. Applied and Environmental Microbiology, 56, 1875 – 1881.